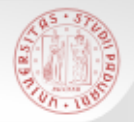

# **TIROCINIO DI RICERCA BIBLIOGRAFICA PER GLI STUDENTI DI STORIA** *Laurea Triennale*

# *OPAC italiani*

*12 gennaio 2018*

Sistema Bibliotecario di Ateneo | Università di Padova

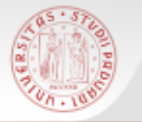

Cosa fare quando non si trova un libro o una rivista nel Catalogo padovano …

Una ricerca più estesa: i cataloghi nazionali

**OPAC SBN** CATALOGO DEL SERVIZIO BIBLIOTECARIO NAZIONALE

TTALTANO DET PERTODI( GO

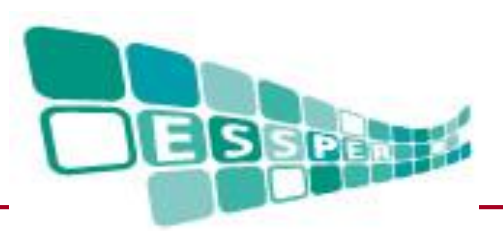

## **Cosa si trova in questi cataloghi?**

 **OPAC SBN**: catalogo unico delle biblioteche italiane (6000 Biblioteche) che aderiscono al Servizio Bibliotecario Nazionale: biblioteche statali, universitarie, civiche, etc. …

 $s$ n

Trovo: sia libri che riviste

 **ACNP**: catalogo specifico per le riviste, non copre tutte le biblioteche italiane, ma ha soprattutto lo scopo di favorire lo scambio di articoli tra biblioteche

Trovo: solo riviste

 **ESSPER:** banca dati di spoglio di periodici italiani di economia, scienze sociali e **STORIA**

Trovo: dati bibliografici degli articoli

#### **MetaOPAC e OPAC di singole biblioteche che non aderiscono ad SBN**

Trovo: sia libri che riviste

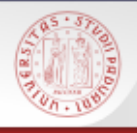

### **Come usare i cataloghi nazionali**

 ATTENZIONE: non esiste uno strumento unico che dia i risultati assoluti di tutto il posseduto di tutte le biblioteche italiane

 $sb<sub>\epsilon</sub>$ 

- **E**' importante sapere usare i due cataloghi nazionali e fare ricerche multiple
- E se cerco materiali su un argomento locale (es. su Casalserugo)?

… meglio cercare nei cataloghi specifici degli enti locali (es. il Catalogo del Sistema provinciale padovano)

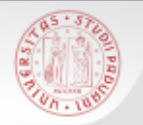

- **Individuare la biblioteca a me più vicina** o più comoda dove recuperare i testi che mi servono
- Attivare servizi di *prestito interbibliotecario* e *document delivery* (copie di articoli o saggi)
- N.B: questi servizi sono gratuiti per i laureandi del corso di laurea in Storia; agli studenti è richiesto un rimborso spese

## **Come accedere ai cataloghi nazionali**

 $sb<sub>E</sub>$ 

- Tramite il Catalogo di Padova, se la risposta è nulla *ma anche…*
- dal portale Biblioteca Digitale [bibliotecadigitale.cab.unipd.it](http://bibliotecadigitale.cab.unipd.it/) >Cosa cerchi > Libri e riviste
- Dal sito del Catalogo del Sistema Bibliotecario Padovano [catalogo.unipd.it](http://catalogo.unipd.it/)
	- *Più opzioni > Libri e riviste*
		- *oppure*
	- *Cambia catalogo*
- Dal sito della Biblioteca di Storia [bibliotecastoria.cab.unipd.it](http://bibliotecastoria.cab.unipd.it/) > *Cosa cerchi*

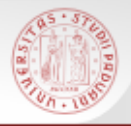

# **Ricerca tramite il Catalogo Padovano (1)**

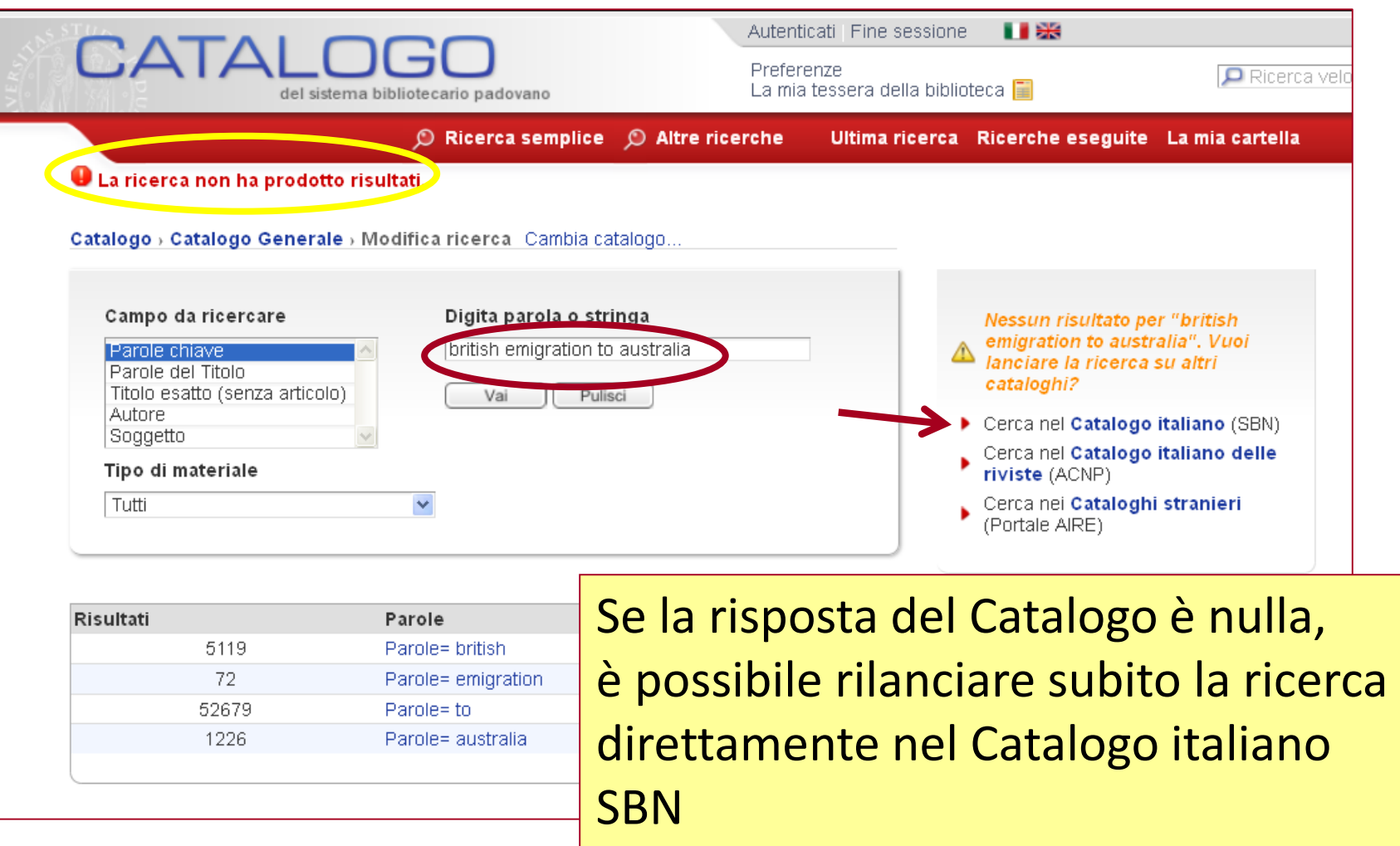

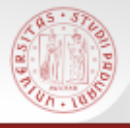

## **Ricerca tramite il Catalogo Padovano (2)**

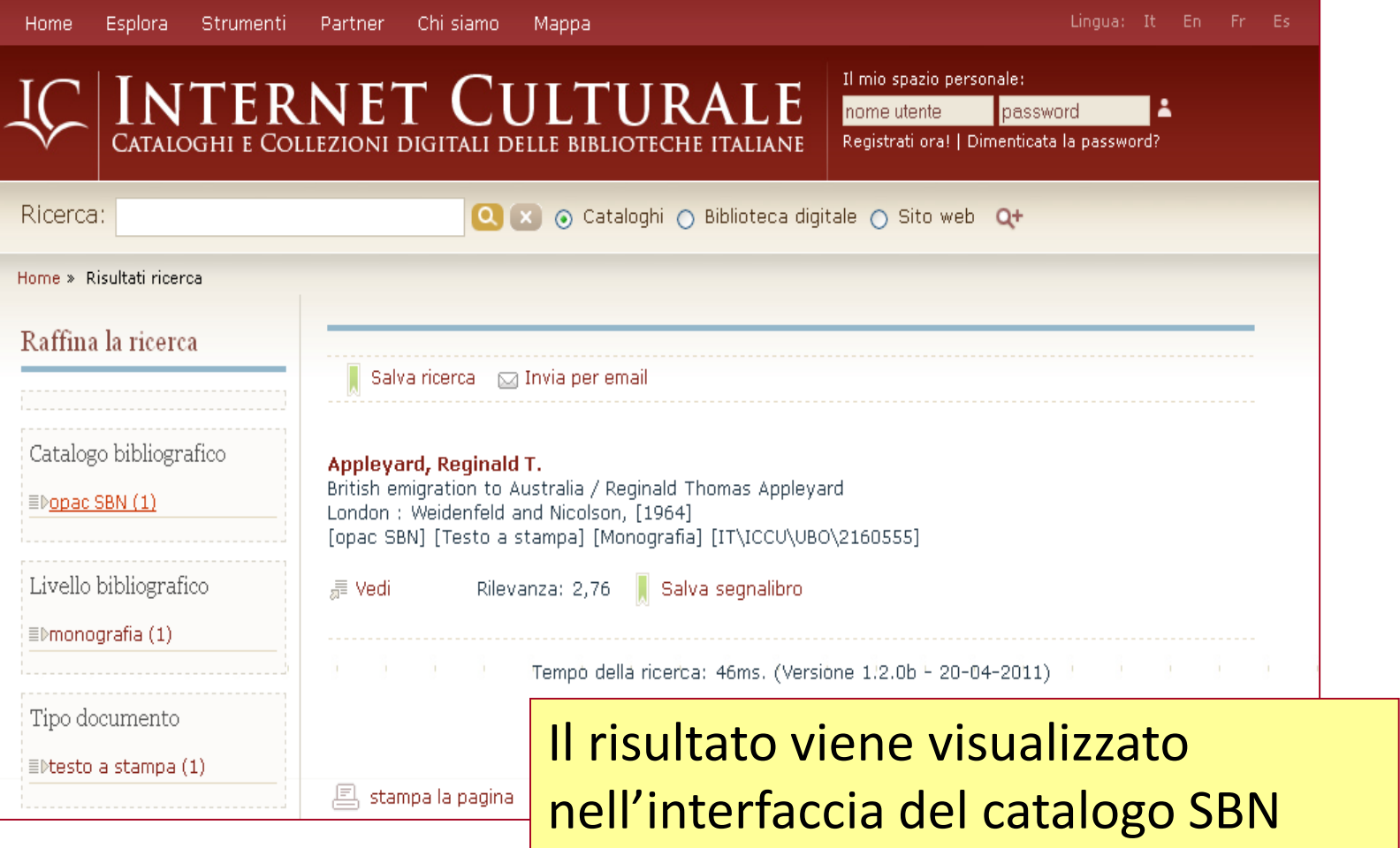

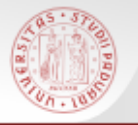

Internet culturale è un portale che permette l'accesso integrato a risorse digitali e tradizionali

<http://www.internetculturale.it/>

Panoramica sul portale:

<http://www.youtube.com/watch?v=FevVzU80jyM>

Strumenti > **Cataloghi** > Opac SBN > Sito

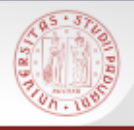

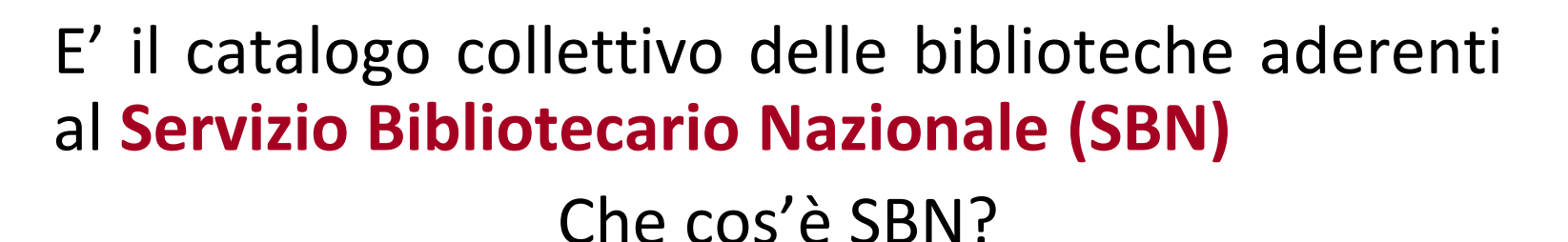

- Rete delle biblioteche italiane che ha lo scopo di fornire servizi agli utenti
- Promossa dal Ministero per i beni e le attività culturali, dalle Regioni e dalle Università
- Aderiscono a SBN oltre **6.000 biblioteche** di università, statali, di enti locali, accademie e di istituzioni pubbliche e private
- Anche l'Università di Padova collabora al progetto

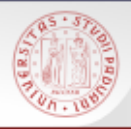

### **La ricerca in Opac SBN**

E' possibile fare diversi tipi di ricerca:

- Ricerca libera
- Ricerca base
- Ricerca avanzata
- Ricerca specializzata su sottocataloghi
	- $\triangleright$  libro moderno
	- $\triangleright$  libro antico
	- $\triangleright$  musical
	- $\triangleright$  grafica
	- cartografia
	- $\triangleright$  audiovisivi

#### Ricerca per indici

Voci di Autorità

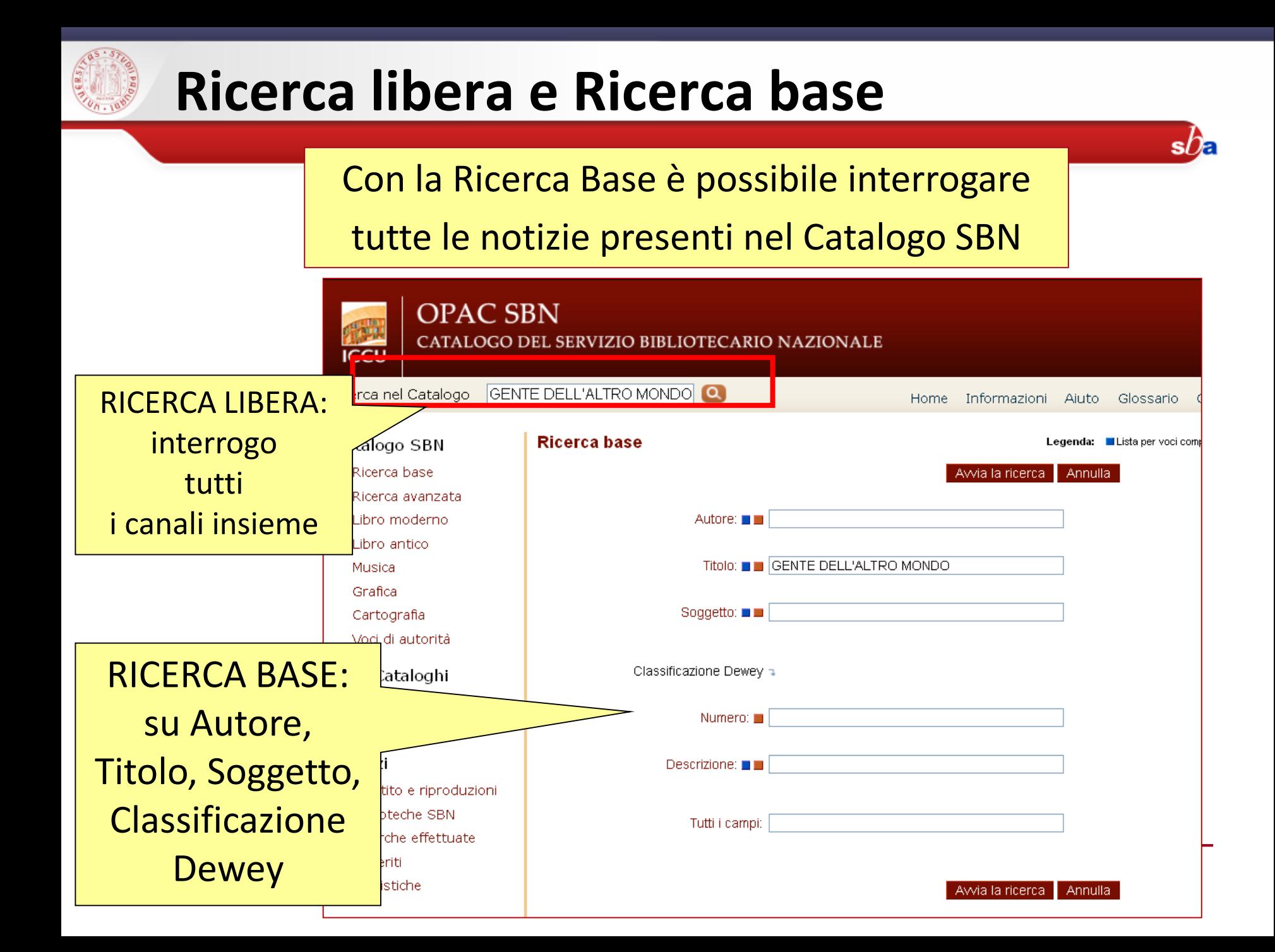

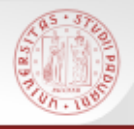

#### **Risultati della ricerca**

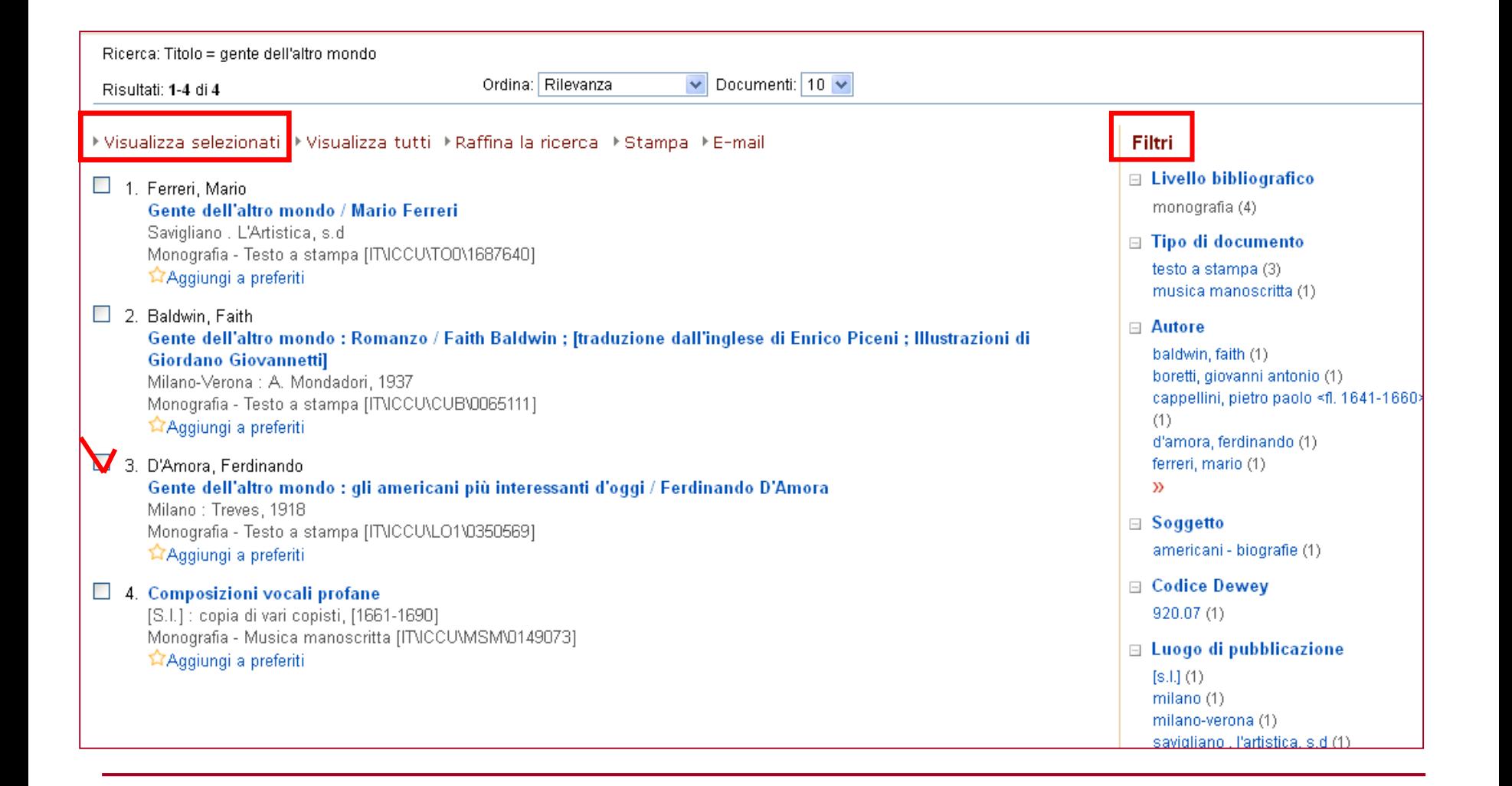

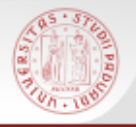

Cerca nel Catalogo

Catalogo SBN

Ricerca base Ricerca avanzata

Libro moderno

Libro antico

Cartografia

Voci di autorità

Altri Cataloghi

Cataloghi disponibili

Prestito e riproduzioni

Ricerche effettuate

Condividi [日日<sup>6]</sup> 晶 日 6 L

Nuovo catalogo

**Biblioteche SBN** 

Preferiti

Statistiche

Musica

Grafica

Servizi

#### **Record bibliografico e localizzazioni**

 $\Omega$ Home Informazioni Aiuto Glossario Contatti English Accessibilità A A A A Ricerca: Titolo = gente dell'altro mondo Formato Etichette Nascondi localiz. Stampa E-mail k « precedente successivo » » ← Lista sintetica Scheda: 3/4 Export Reform Profession of Research Manager > Export Reform Reform > Citazioni <a><a>
Citazioni <a>
Citazioni <a>
Citazioni <a>
Citazioni <a>
Citazioni <a>
Citazioni <a>
Citazioni <a>
Citazioni <a>
Citazioni <a>
Citazion Livello bibliografico Monografia Tipo documento Testo a stampa Autore principale D'Amora, Ferdinando Titolo Gente dell'altro mondo : gli americani più interessanti d'oggi / Ferdinando D'Amora Pubblicazione Milano : Treves, 1918 Descrizione fisica 240 p. ; 20 cm. Numeri - [CUBI] 17043 [BNI] 1918 3086 Nomi - [Autore] D'Amora, Ferdinando Quando visualizzo un Soggetti - Americani - Biografie Classificazione Dewey - 920.07 (19.) COLLEZIONI GENERALI DI BIOGRAFIE DI NORDAMERICAN record posso verificare Lingua di pubblicazione ITALIANO Paese di pubblicazione ITALIA Codice identificativo ITNCCU\LO1\0350569 in quali biblioteche Localizzazioni ▶ Per accedere ai servizi di prestito interbibliotecario e fornitura riproduzioni ILL SBN selezionare una o pi italiane è presente il libroBG0026 LO102 Biblioteca civica Angelo Mai - Bergamo - BG BG0111 L0174 Biblioteca e Archivio della Dalmine - Dalmine - BG BI 810025 BIABC Biblioteca civica - Biella - BI BO0098 UBOBU Biblioteca Universitaria - Bologna - BO BO0199 UBOBC Biblioteca comunale - Imola - BO CA0194 CAGUC Biblioteca universitaria di Cagliari - Cagliari - CA FC0018 RAVFO Biblioteca comunale Aurelio Saffi - Forlì - FC FI0098 CFICF Biblioteca nazionale centrale - Firenze - FI GE0052 LIG25 Biblioteca della Società di letture e conversazioni scientifiche - Genova - GE

- MI0185 MILNB Biblioteca nazionale Braidense Milano MI
	- MI0350 LO186 Biblioteca del Circolo filologico milanese Milano MI
	- MI1262 USMO3 Biblioteca del Dipartimento di scienze della storia e della documentazione storica dell'Università degli studi di Milano Milano MI
- MN0035 LO112 Biblioteca comunale Teresiana Mantova MN
- NA0079 NAPBN Biblioteca nazionale Vittorio Emanuele III Napoli NA
- PG0109 UM101 Biblioteca comunale Augusta Perugia PG
- RM0255 IEI02 Biblioteca di storia moderna e contemporanea Roma RM
	- RM0535 RMGBI Biblioteca del Ministero dell'interno Roma RM

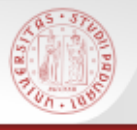

#### **Ricerca avanzata**

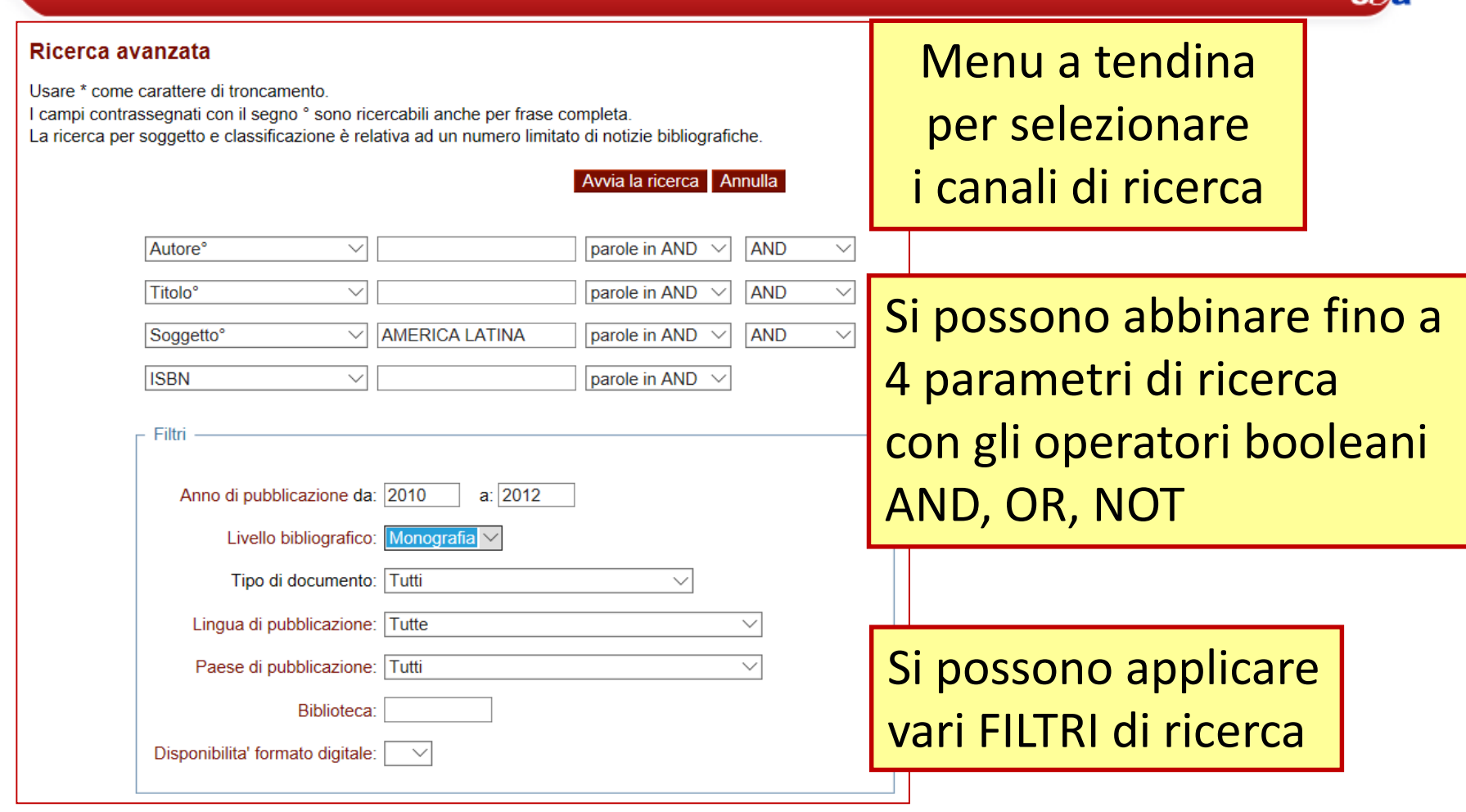

 $ch$ 

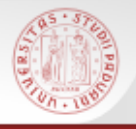

## **Ricerca per Indici (1)**

La funzione Ricerca per Indici permette di consultare il catalogo scorrendo elenchi alfabetici o numerici.

Sono presenti indici per autore, titolo, soggetto, collana, classificazione Dewey, etc.

E' possibile scorrere 2 tipi diversi di indice:

QUADRATINO BLU: ordina tutti i valori presenti nella base dati per quel canale (*indice per stringa*)

QUADRATINO ROSSO: indicizza tutte le parole che compongono i valori di quel canale (*indice per parola)*

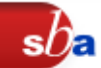

# **Ricerca per Indici (2)**

Autore: ■■

Titolo:  $\blacksquare$  pinochet

ESPAGNOLE (1)

Soggetto: ■■

#### Indice dei **titoli** che iniziano con "Pinochet"

Scansione lista Titoli propri a partire da : pinochet

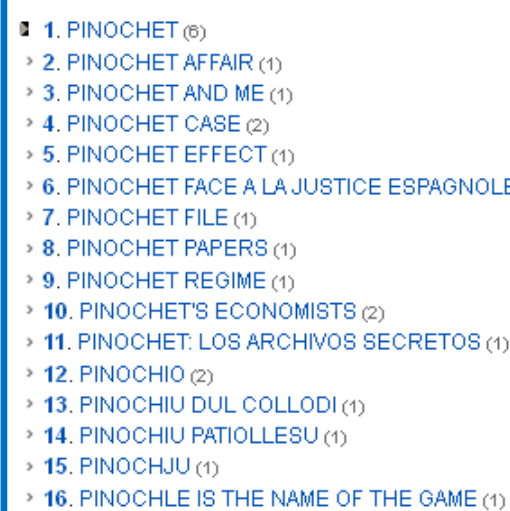

- > 17. PINOCHO (11)
- > 18. PINOCHO ENTRE LOS SOVIETICOS (1)
- > 19. PINOCHO Y SU IMAGEN (1)
- > 20. PINOCITOSI NELLE CELLULE GHIANDOLARI DI UTRICULARIA VULGAI
- > 21. PINOCOLUS (4)

#### Indice delle **parole che ricorrono nel campo titolo** a partire da "Pinochet"

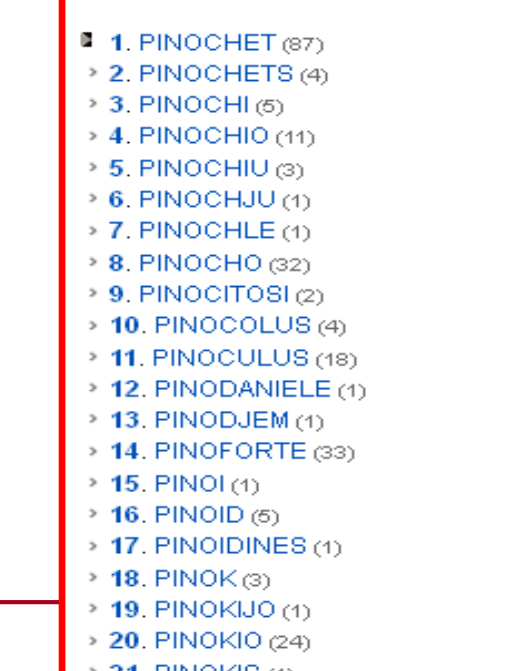

# **Ricerca per Indici (3)**

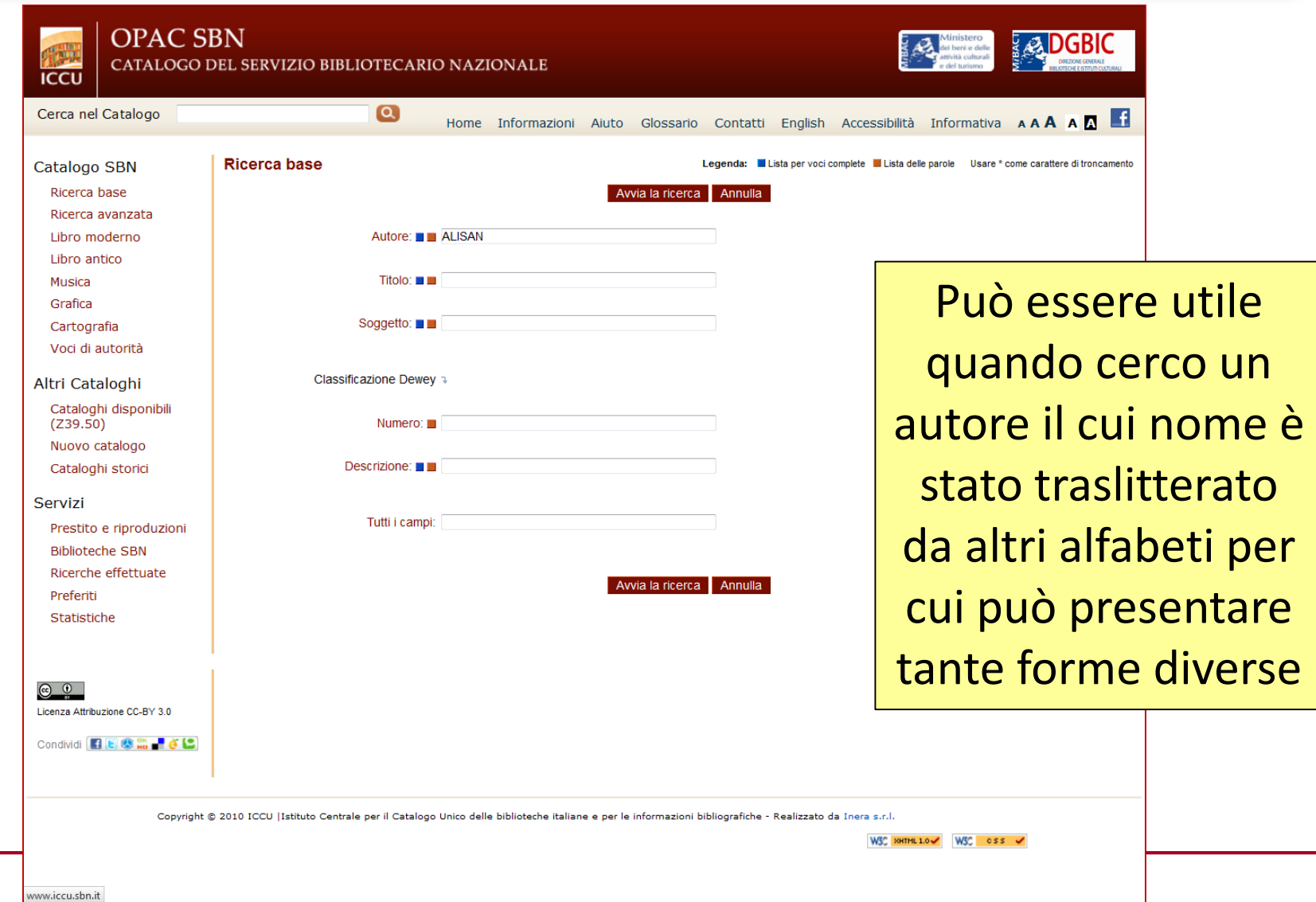

 $s b$ <sub> $\epsilon$ </sub>

#### **Ricerca per indici (4)**

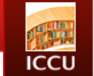

**OPAC SBN** 

CATALOGO DEL SERVIZIO BIBLIOTECARIO NAZIONALE

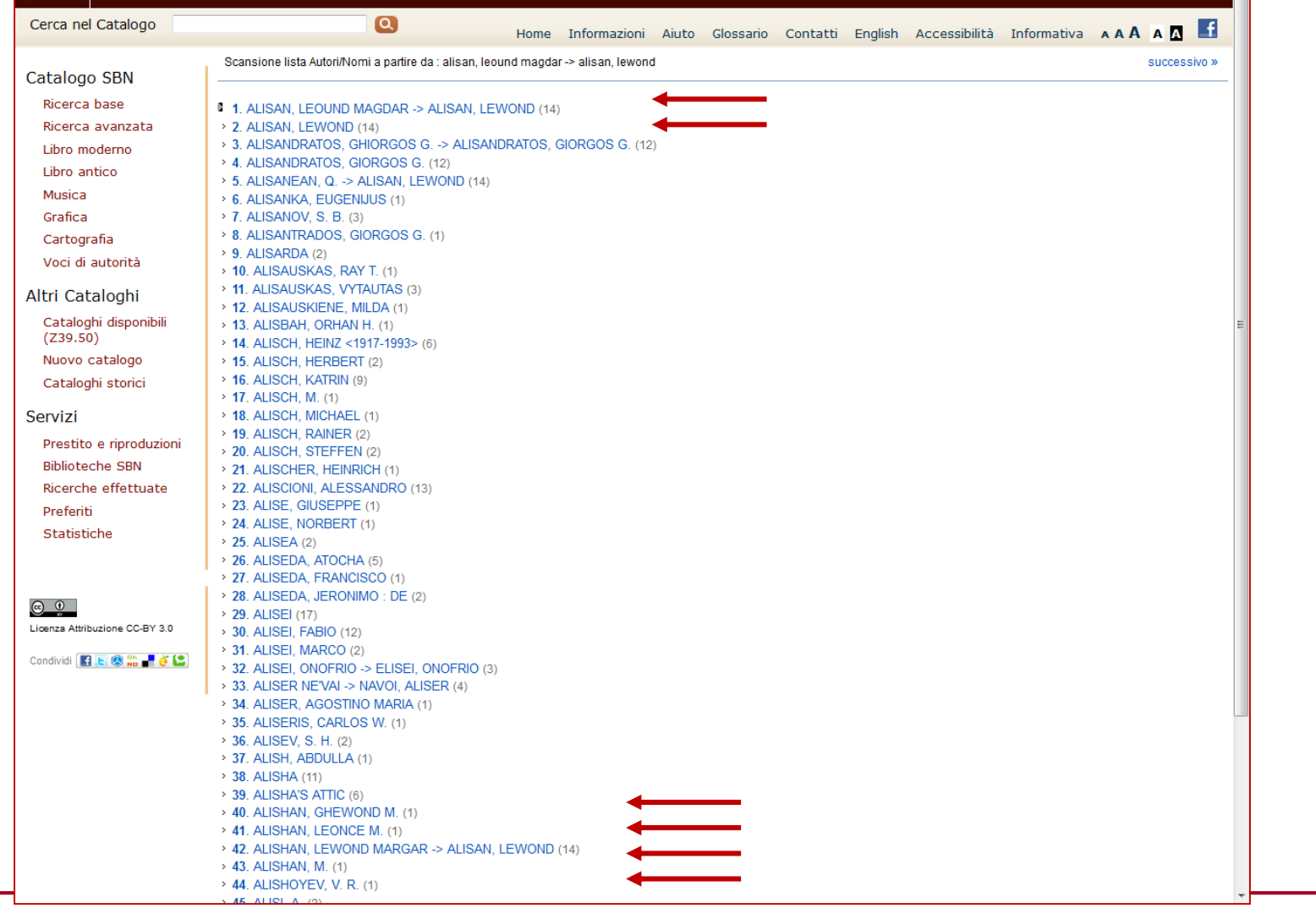

Ministero<br>A dei beni e delle<br>A attività culturali<br>e del turismo

**POGBIC** 

sDa

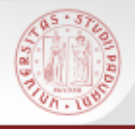

#### **Voci di Autorità**

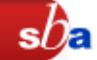

La Ricerca 'Voci di Autorità' consente di rintracciare i nomi degli autori controllati a livello formale, in base a normative e fonti di riferimento

Il fine è quello di garantire l'univocità del termine ricercato e definire chiaramente l'identità di un autore nel caso di omonimi

#### **NON ESISTE UNA VOCE DI AUTORITA' PER OGNI AUTORE IN CATALOGO!**

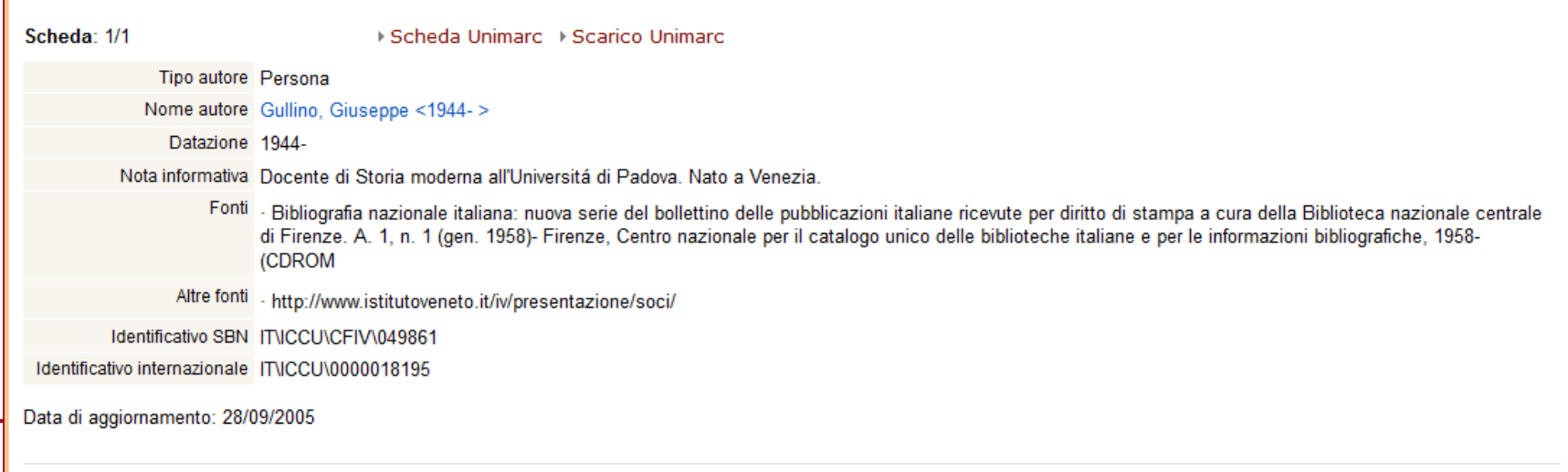

I risultati di una qualsiasi ricerca possono essere ulteriormente raffinati in modo tale da restringere un insieme troppo ampio di risultati

I criteri della ricerca iniziale non possono essere modificati, ma se ne possono aggiungere altri

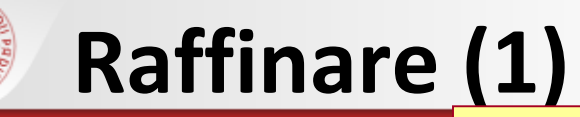

#### Ricerca per autore: Giuseppe Gullino

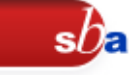

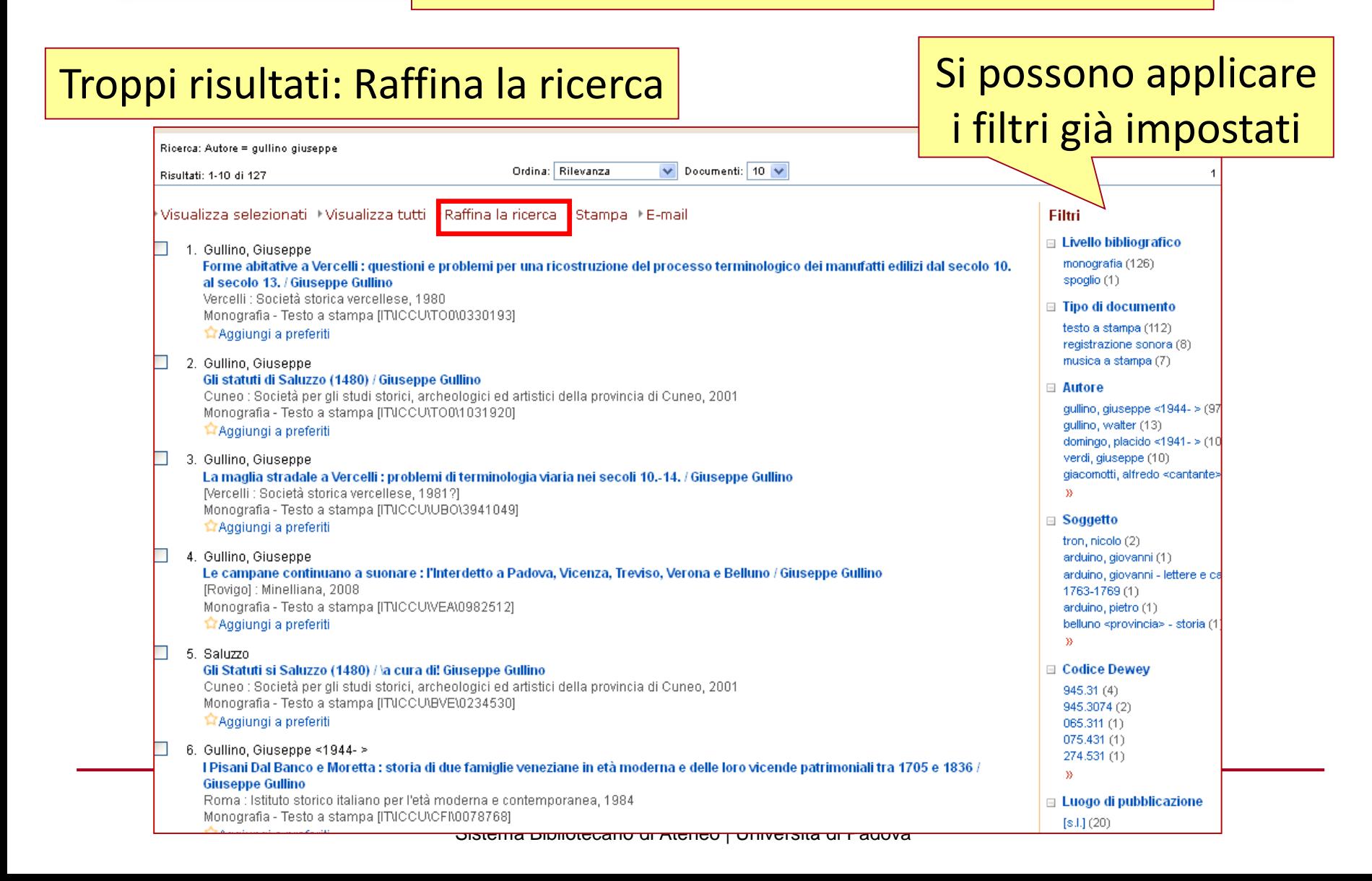

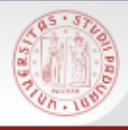

# **Raffinare (2)**

#### **Ricerca base**

Ricerca: Autore = gullino giuseppe

Documenti trovati: 127 ← Lista sintetica

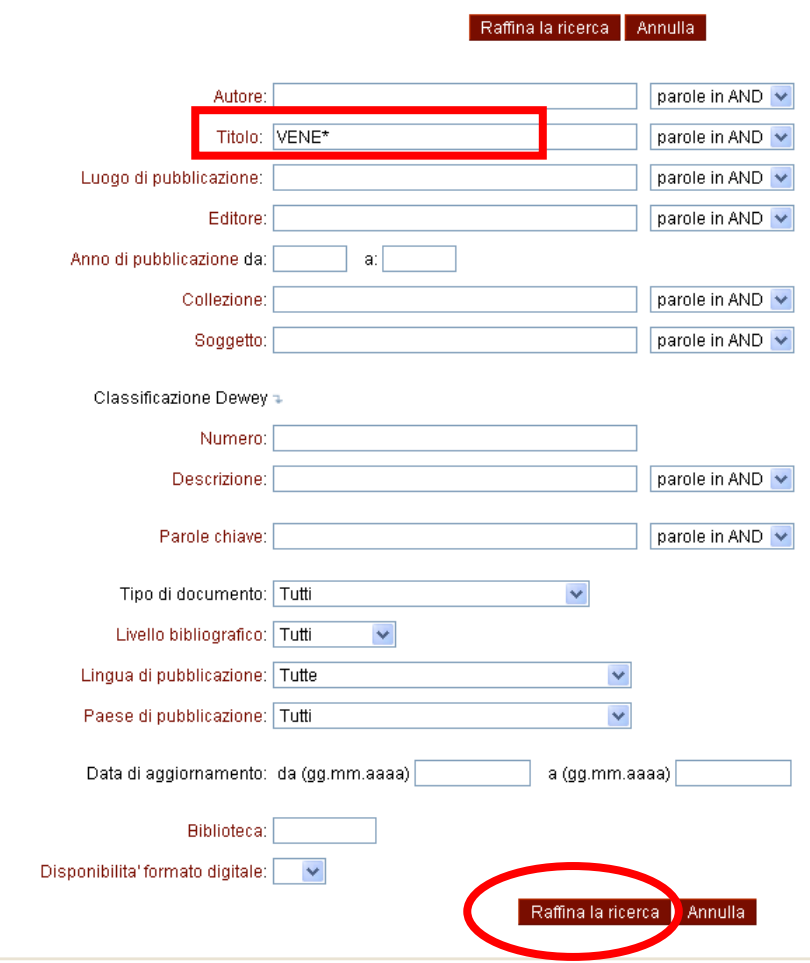

Per cercare titoli di Giuseppe Gullino che riguardino la storia di Venezia e del Veneto uso il troncamento \*

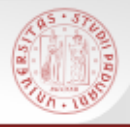

# **Raffinare (3)**

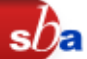

#### Ottengo i titoli dei libri scritti da G.Gullino che riguardano Venezia e Veneto

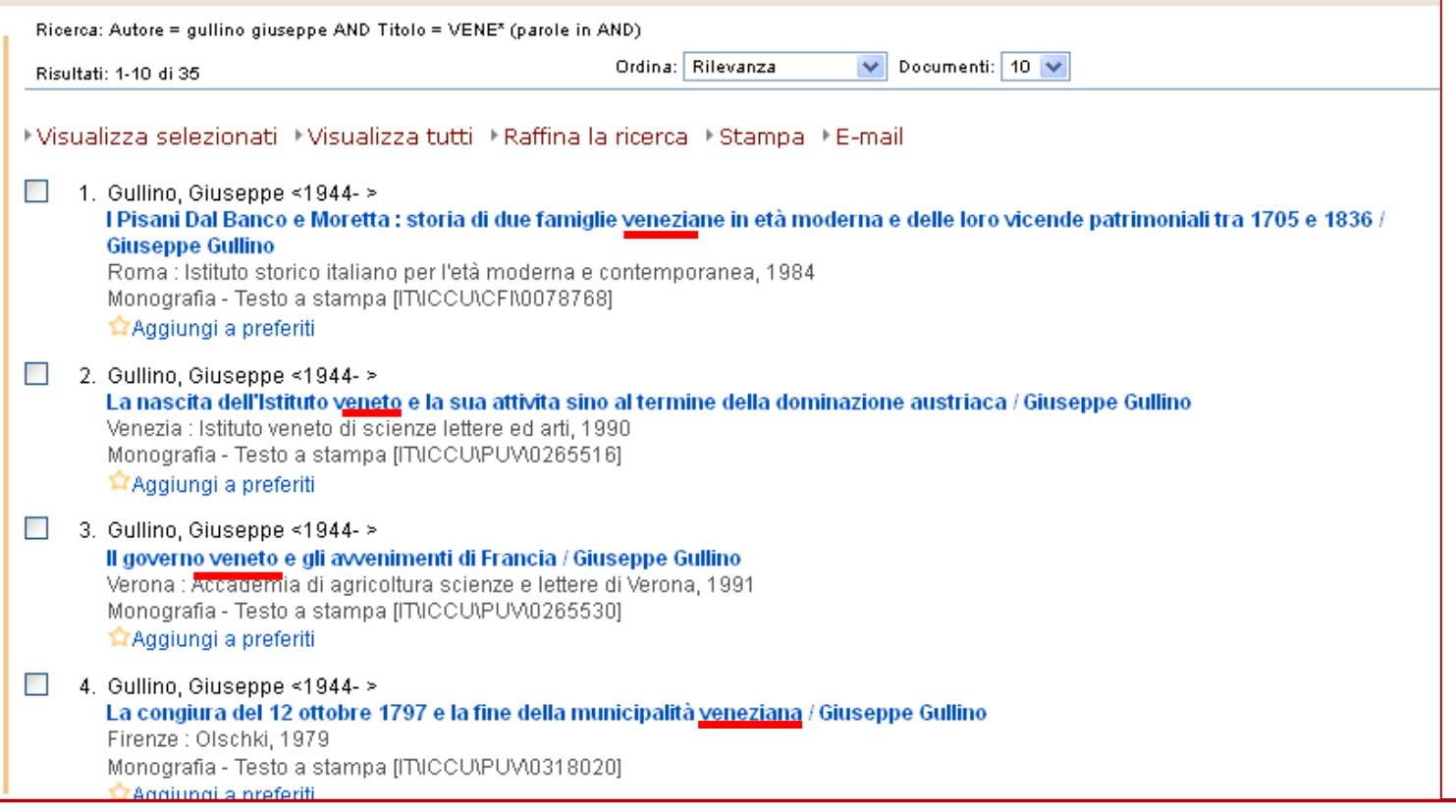

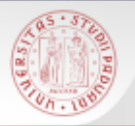

#### **Gestire i risultati**

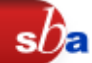

#### **Spedire via e-mail**

#### **Stampare**

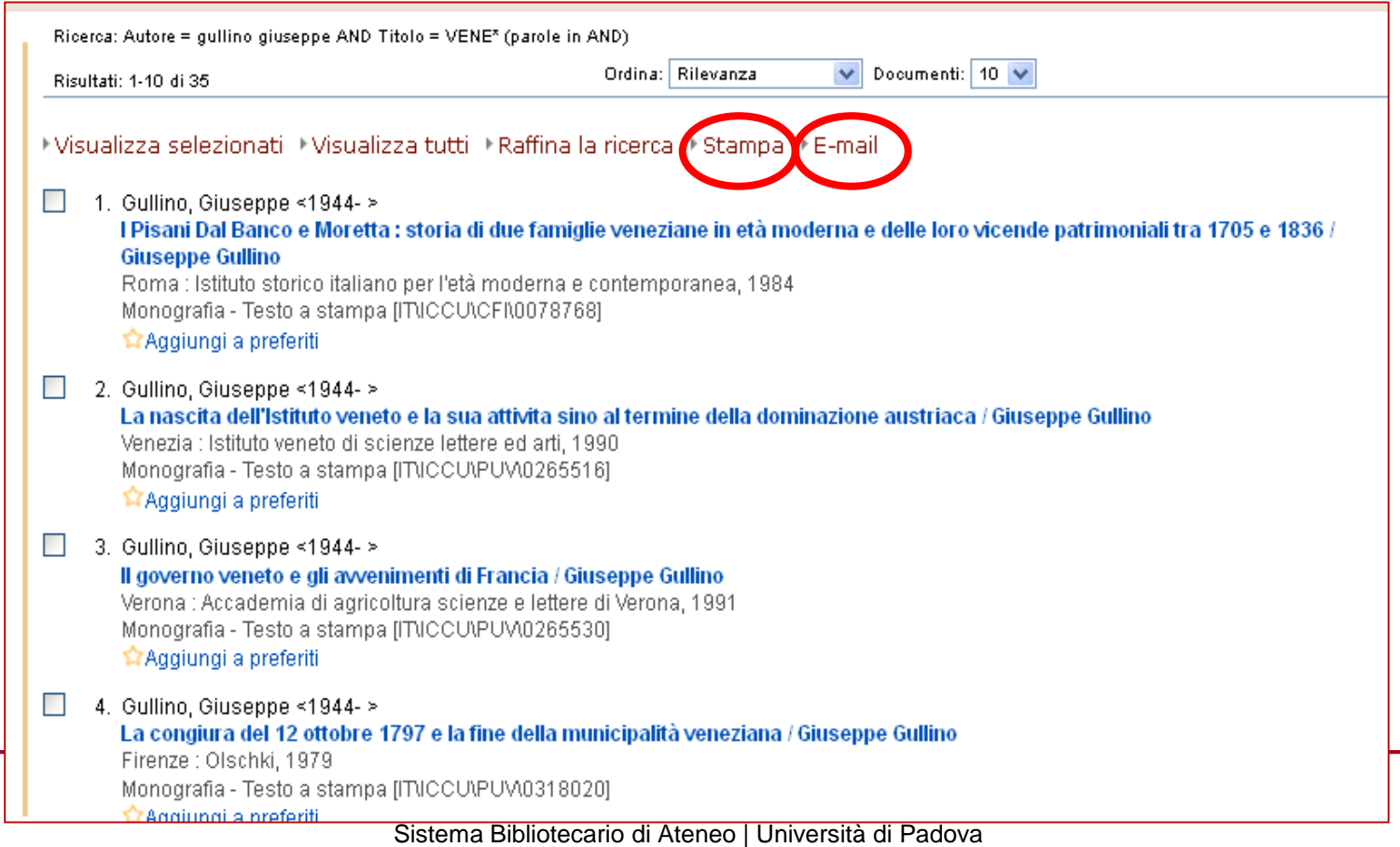

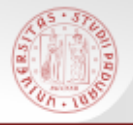

#### **Ricerca in Altri cataloghi**

Attraverso questa maschera si possono effettuare ricerche combinando uno o più canali di ricerca su diversi cataloghi

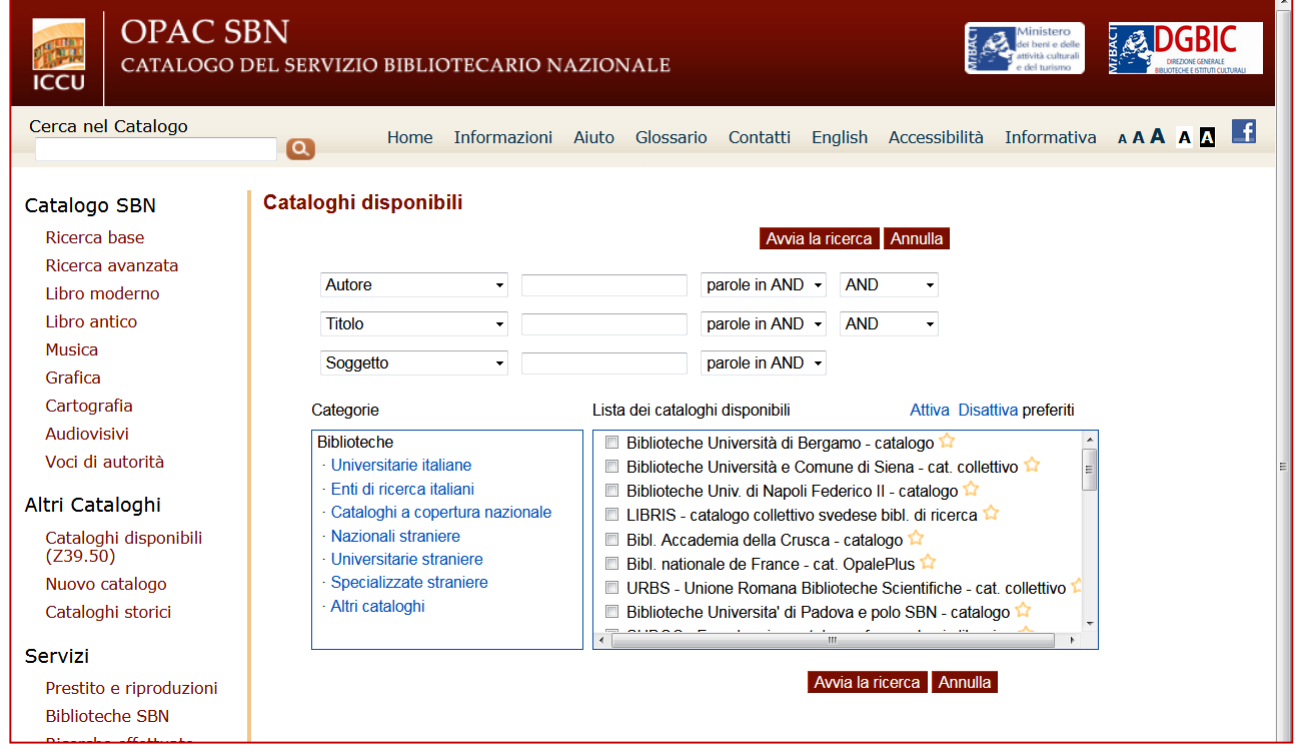

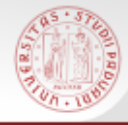

#### **Gli altri cataloghi disponibili in Internet Culturale**

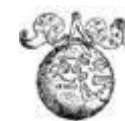

 **EDIT16** = Censimento Nazionale delle edizioni italiane del XVI secolo: Base dati delle edizioni stampate tra il 1501 e il 1600 in Italia in qualsiasi lingua e all'estero in lingua italiana.

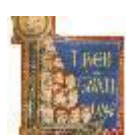

 **MANUS** = Censimento dei manoscritti delle biblioteche italiane (Manus): base dati che comprende la descrizione catalografica e le immagini digitalizzate dei manoscritti conservati nelle biblioteche italiane pubbliche, ecclesiastiche e private ed ha come obiettivo l'individuazione e la catalogazione dei manoscritti in alfabeto latino prodotti dal Medioevo all'età contemporanea.

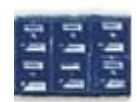

 **CATALOGHI STORICI**: La collezione riunisce 220 cataloghi storici, a volume e a schede, di 38 biblioteche italiane appartenenti al Ministero per i Beni e le Attività Culturali, a Enti locali e a Istituti di cultura

## **Biblioteca Digitale in Internet Culturale**

#### s $b$ a

#### E' possibile la ricerca integrata tra le varie collezioni

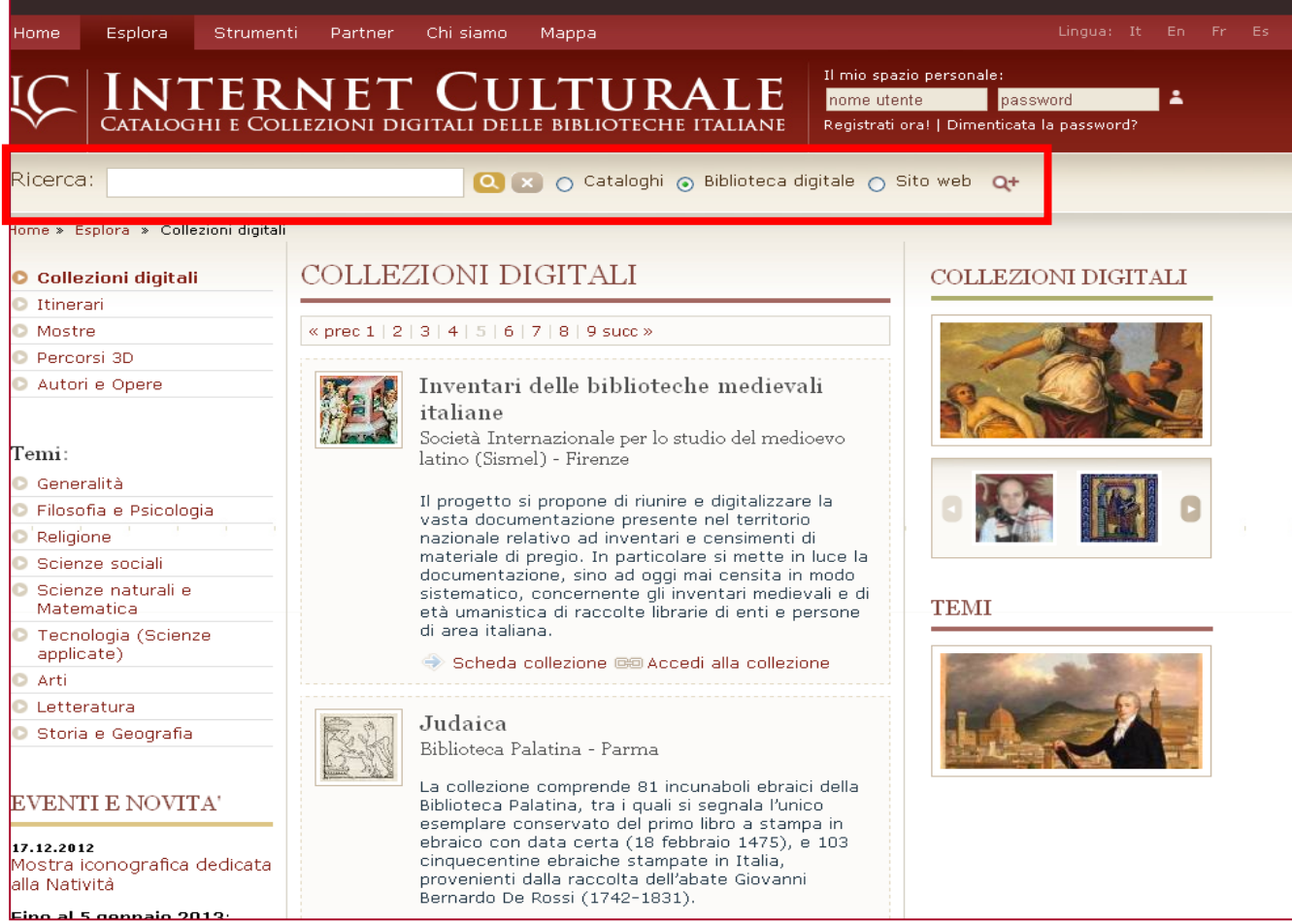

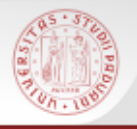

I metaopac sono "cataloghi collettivi virtuali" che interrogano più opac dotati di una interfaccia web e restituiscono i risultati della ricerca uno dopo l'altro.

 $sb<sub>E</sub>$ 

Una rassegna di Metaopac italiani e stranieri sul Portale Internet Culturale:

[www.internetculturale.it](http://www.internetculturale.it/) > Strumenti > Link

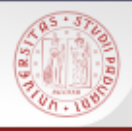

## **OPAC collettivi "extra" SBN**

 **URBE**: Unione romana biblioteche ecclesiastiche: <http://www.urbe.it/>

*Settori di interesse: discipline teologiche, storia della Chiesa, storia delle religioni* 

 **URBS**: Unione romana biblioteche scientifiche <http://www.reteurbs.org/>

*Settori di interesse: archeologia, storia, storia dell'arte e architettura, filologia, storia della chiesa, diritto e scienze sociali*

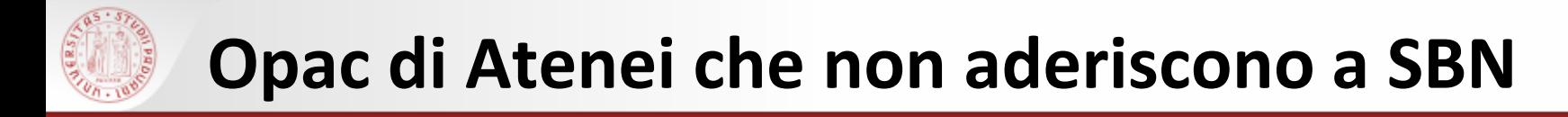

- Biblioteche dell'Università Cattolica <https://sbda-opac.unicatt.it/>
- Biblioteca dello European University Institute di Fiesole (EUI Library) <http://www.eui.eu/Research/Library/Index.aspx>
- Biblioteche dell'Università di Pisa [http://aleph-sba.unipi.it](http://aleph-sba.unipi.it/)

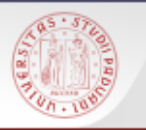

- PROVINCIA di PADOVA: Catalogo collettivo della Rete bibliotecaria della Provincia di Padova
- <http://opac.provincia.padova.it/>

- REGIONE VENETO: BinP (Biblioteche in Polo) Catalogo del Polo regionale Veneto
- [http://binp.regione.veneto.it/SebinaOpac/.do](http://binp.regione.veneto.it/SebinaOpac/.do#6) #6

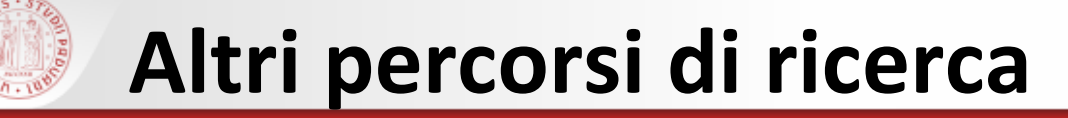

#### PORTALE AIRE > RICERCA VELOCE su:

Quickset ("pacchetti" di risorse selezionate):

- Cataloghi padovani e nazionali
- Cataloghi veneti
- MetaOPAC del Consorzio CIPE
- Cataloghi stranieri
- **Libro Antico**

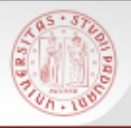

Il catalogo nasce negli anni Settanta e raccoglie le descrizioni bibliografiche dei periodici, italiani e stranieri, posseduti da molte biblioteche italiane, con l'indicazione delle annate possedute

- Attualmente contiene più di 1.250.000 titoli di riviste
- Tutti i periodici posseduti dalle Biblioteche del Polo di Lettere sono inseriti e aggiornati in ACNP

<http://acnp.unibo.it/cgi-ser/start/it/cnr/fp.html>

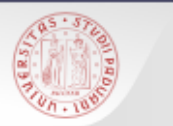

 Copertura nazionale ampia, anche se non completa e non sempre aggiornata

> Link diretti alle home page delle biblioteche

# Servizio di fornitura documenti (DD)

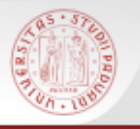

#### **ACNP – Ricerca semplice (1)**

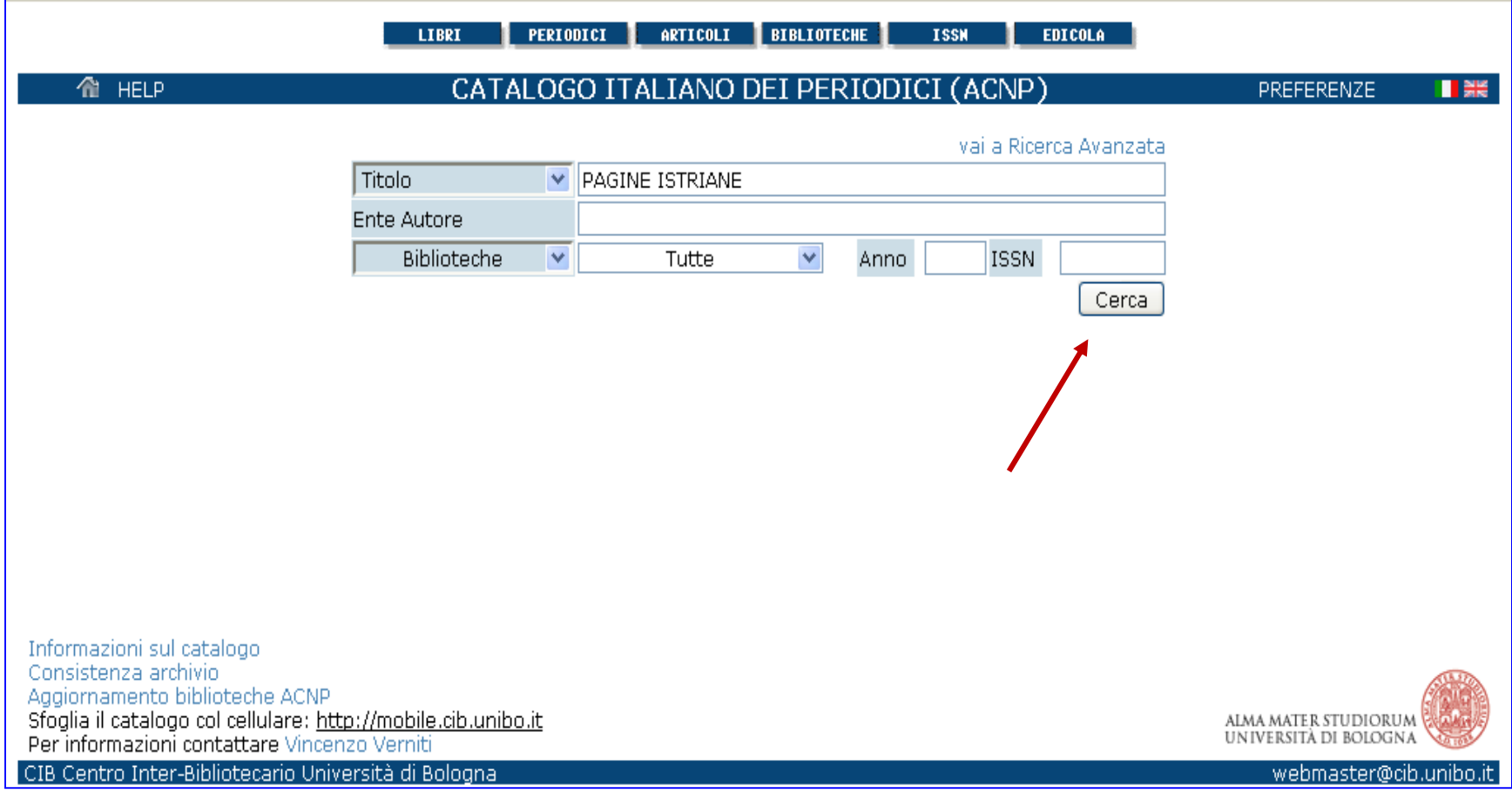

 $sb<sub>5</sub>$ 

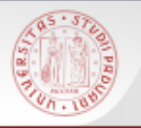

## **ACNP – Ricerca semplice (2)**

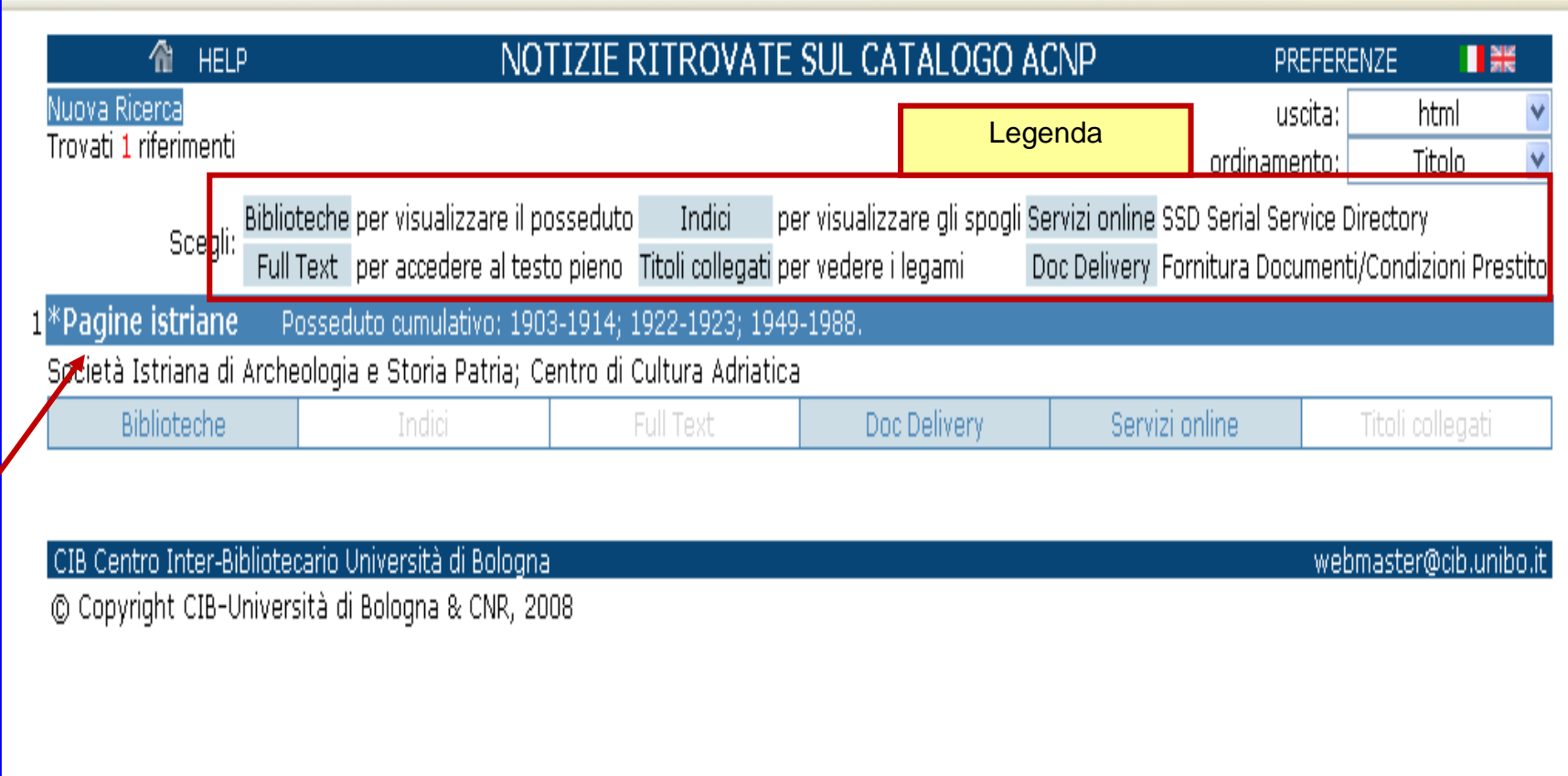

 $s\Omega$ 

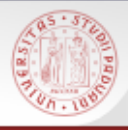

#### **ACNP – Ricerca semplice (3)**

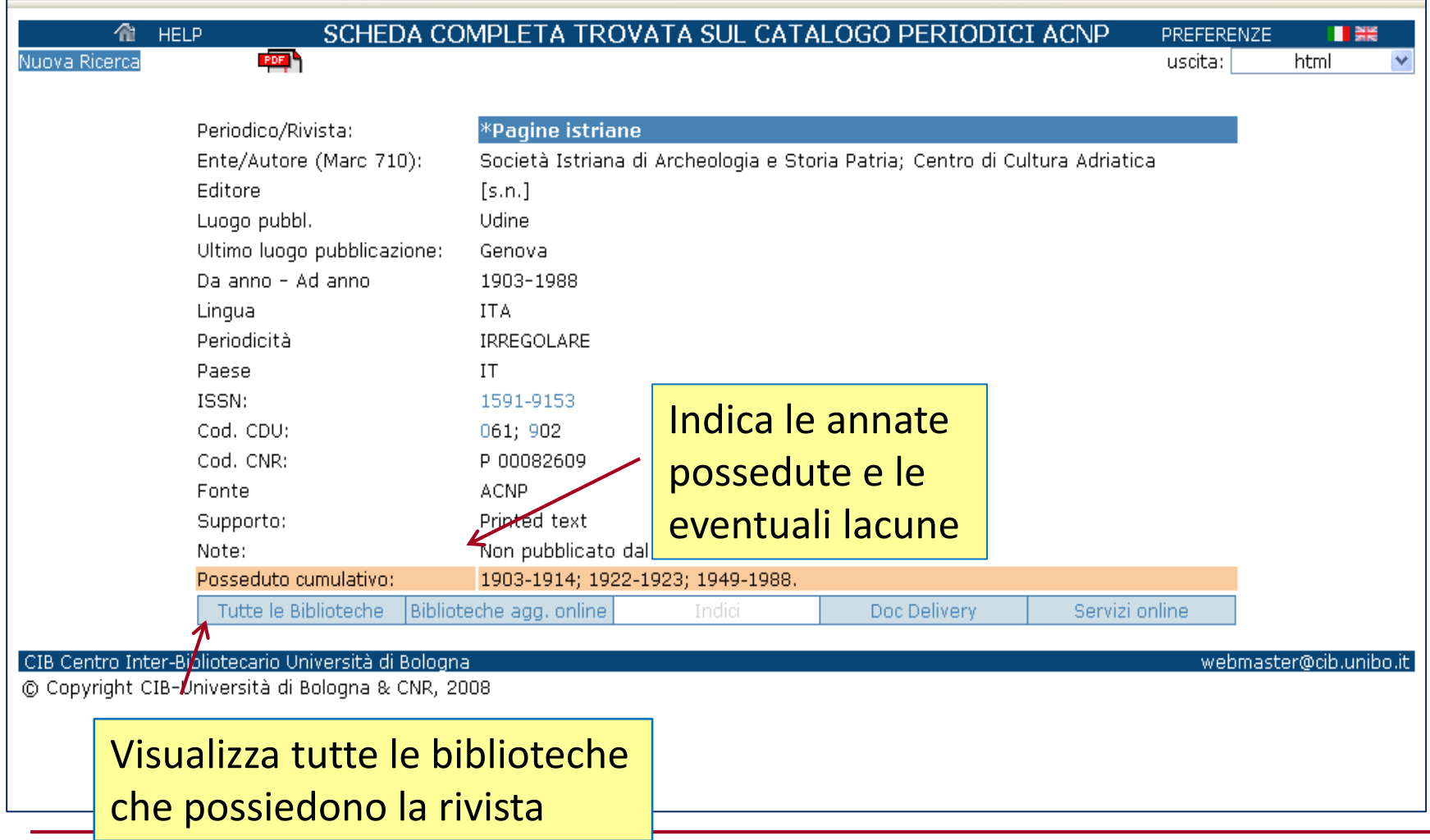

 $sb$ a

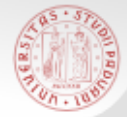

#### **ACNP – Ricerca semplice (4)**

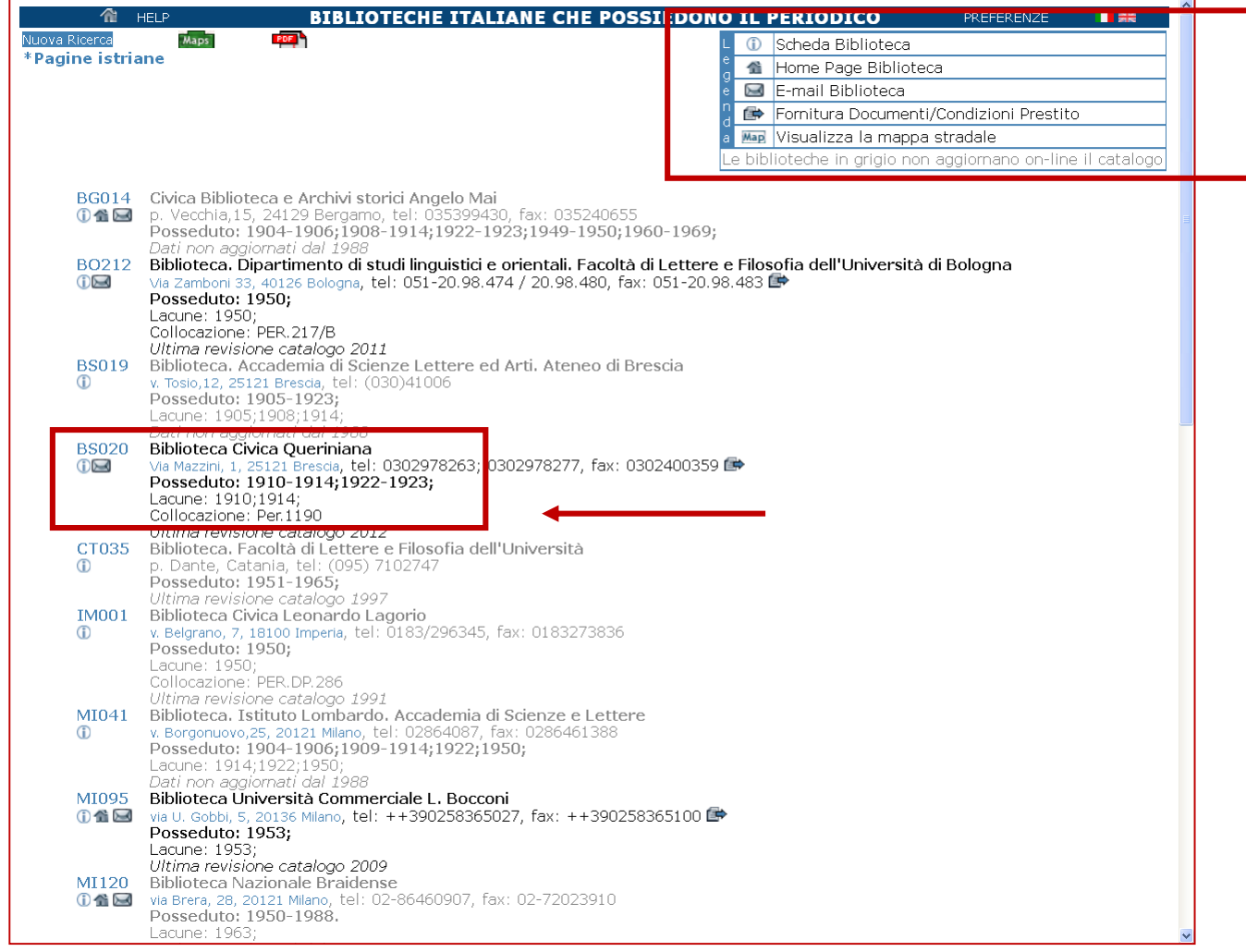

 $sb$ a

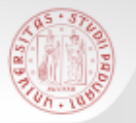

La Ricerca avanzata consente di combinare la ricerca su diversi campi

E' utile soprattutto quando il titolo che cerchiamo è molto generico

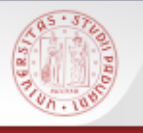

#### **ACNP – Ricerca avanzata (2)**

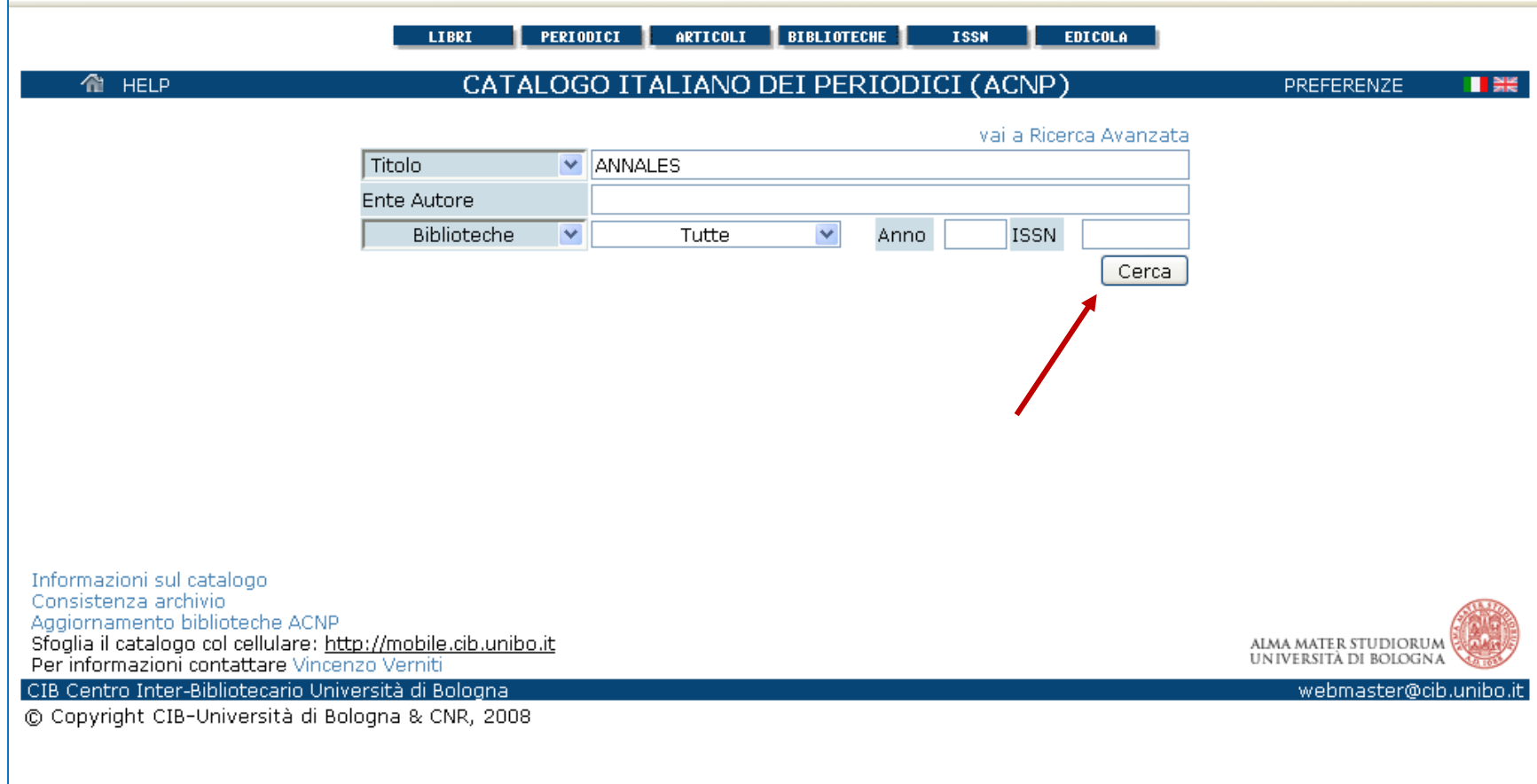

 $s\Omega$ 

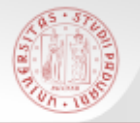

#### **ACNP – Ricerca avanzata (3)**

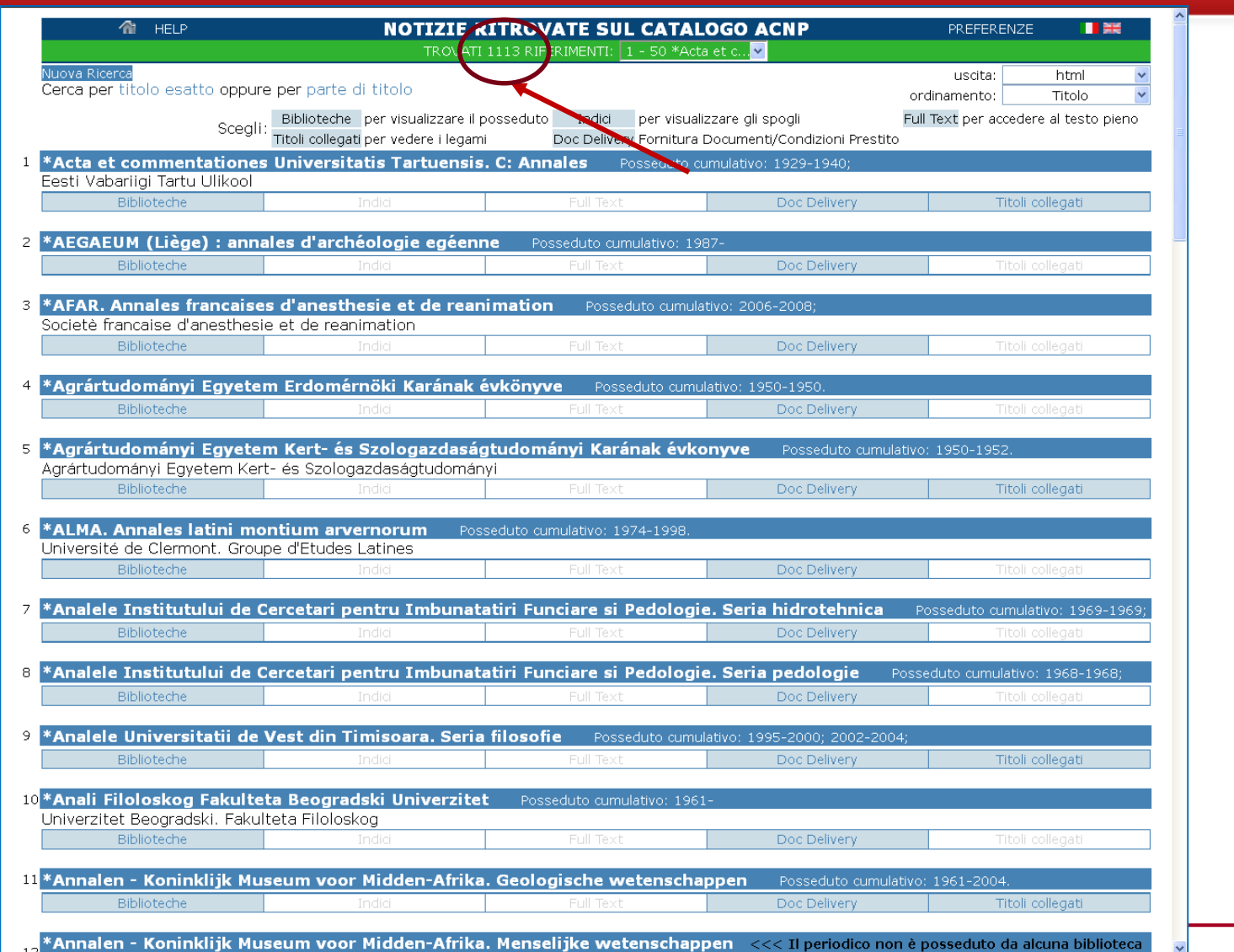

 $sb<sub>E</sub>$ 

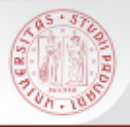

#### **ACNP – Ricerca avanzata (4)**

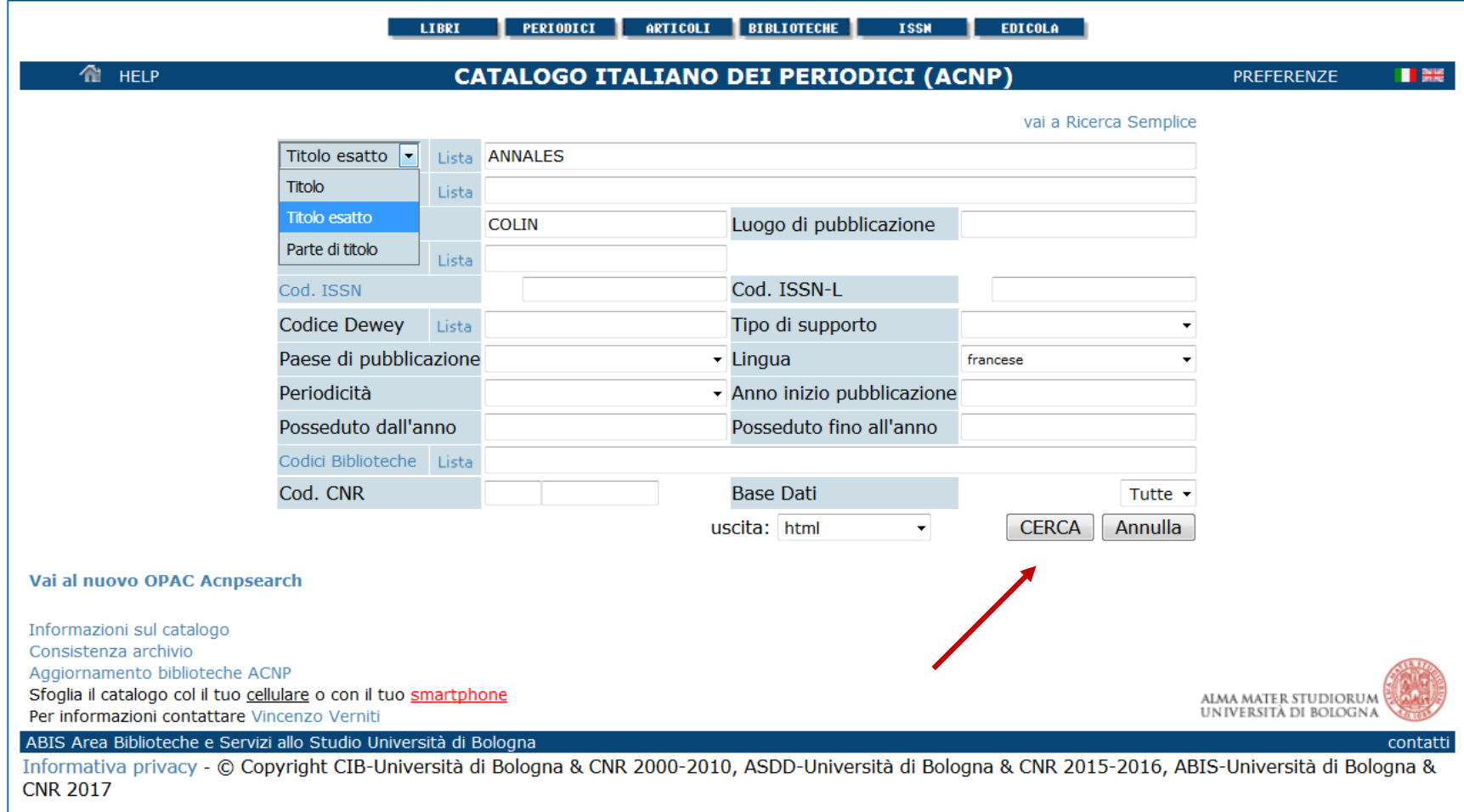

 $s\alpha$ 

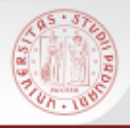

#### **ACNP – Ricerca avanzata (5)**

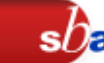

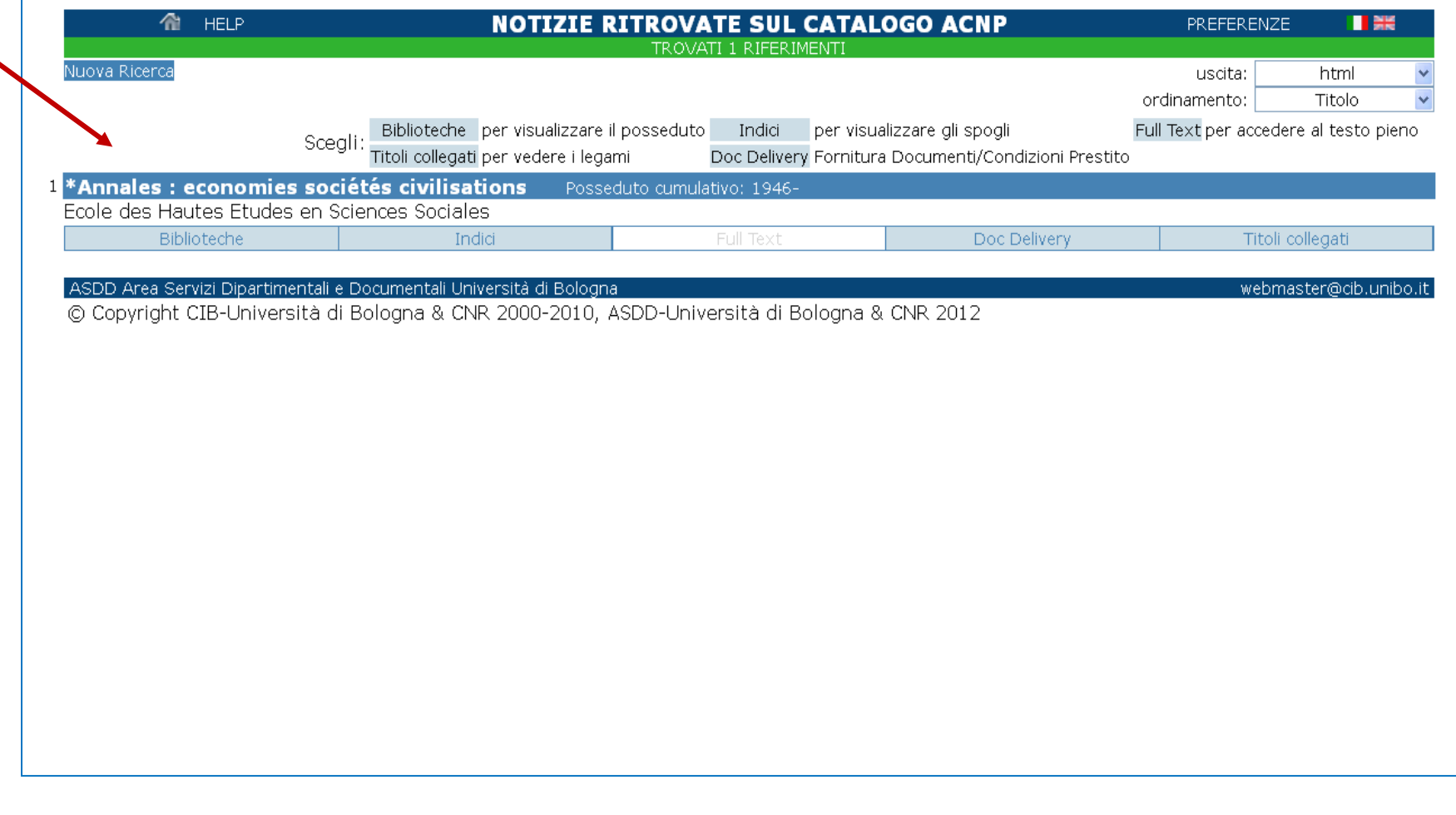

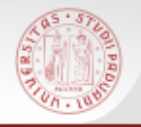

In ACNP sono presenti anche i periodici elettronici (contrassegnati da *online*)

 $sb<sub>i</sub>$ 

Si può accedere direttamente dal catalogo al full-text degli articoli, se l'accesso è free

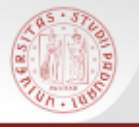

#### **Periodici elettronici in ACNP (2)**

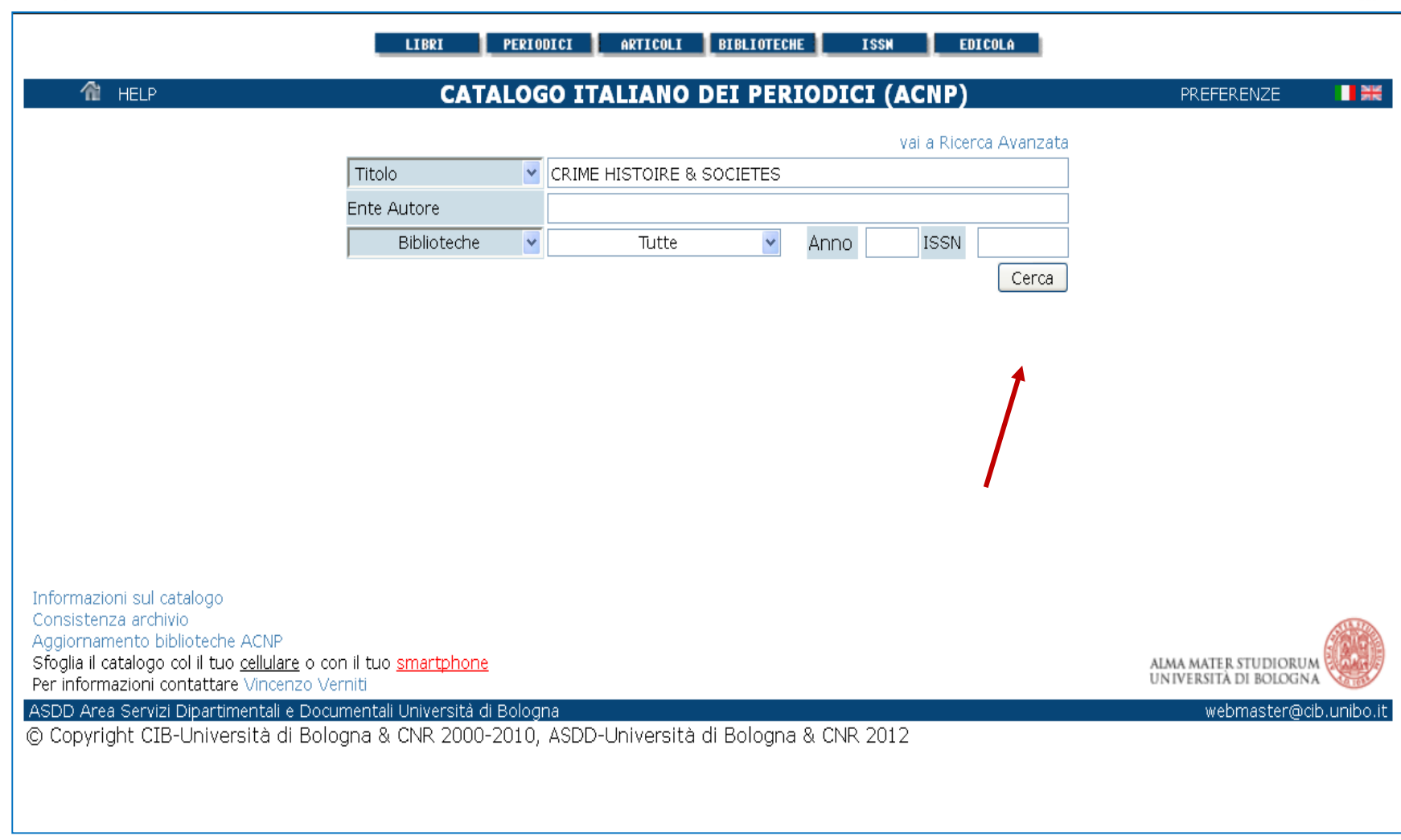

 $sb<sub>a</sub>$ 

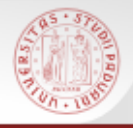

### **Periodici elettronici in ACNP (3)**

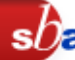

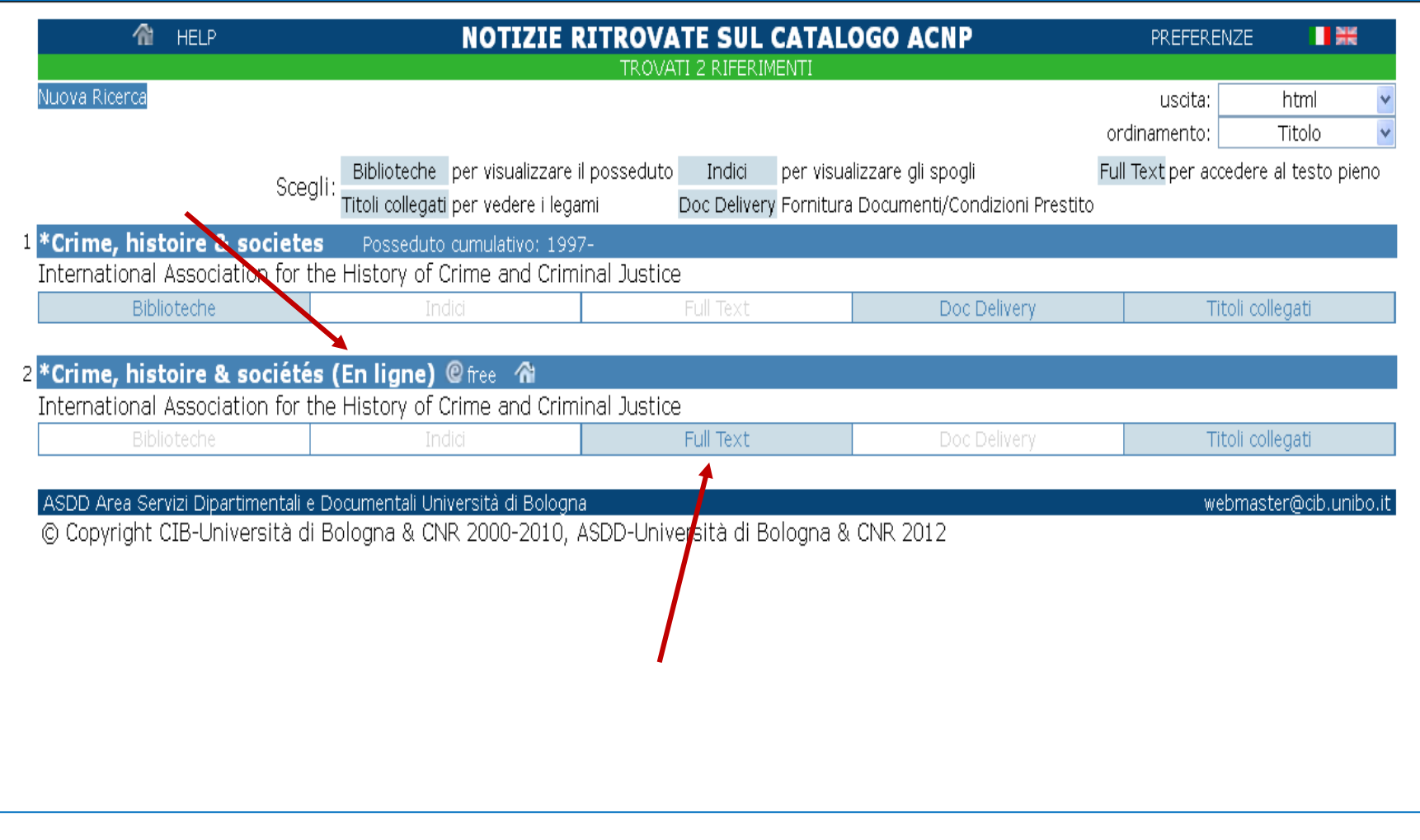

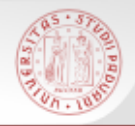

#### **Periodici elettronici in ACNP (4)**

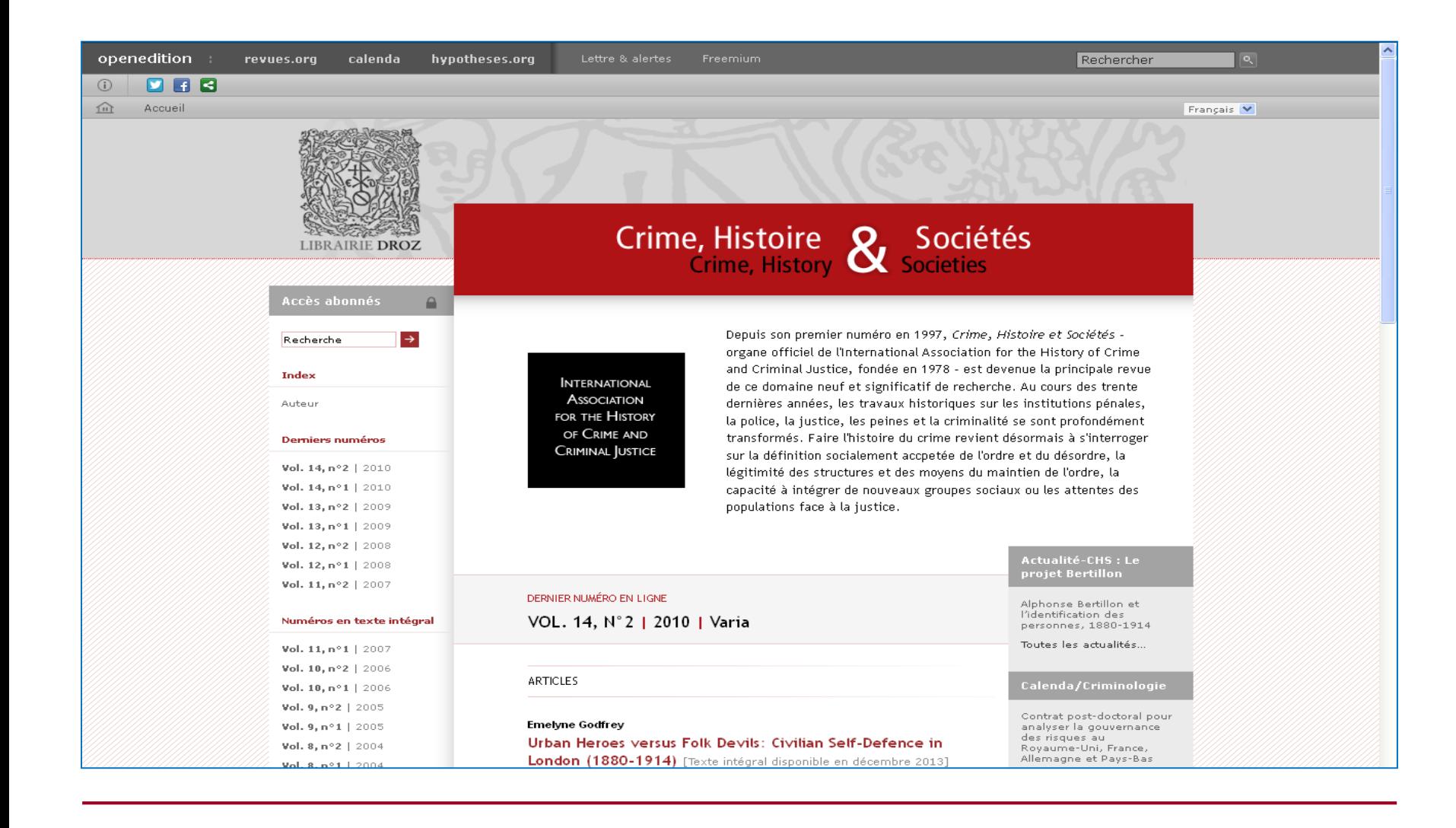

### **ACNP: Anagrafe biblioteche (1)**

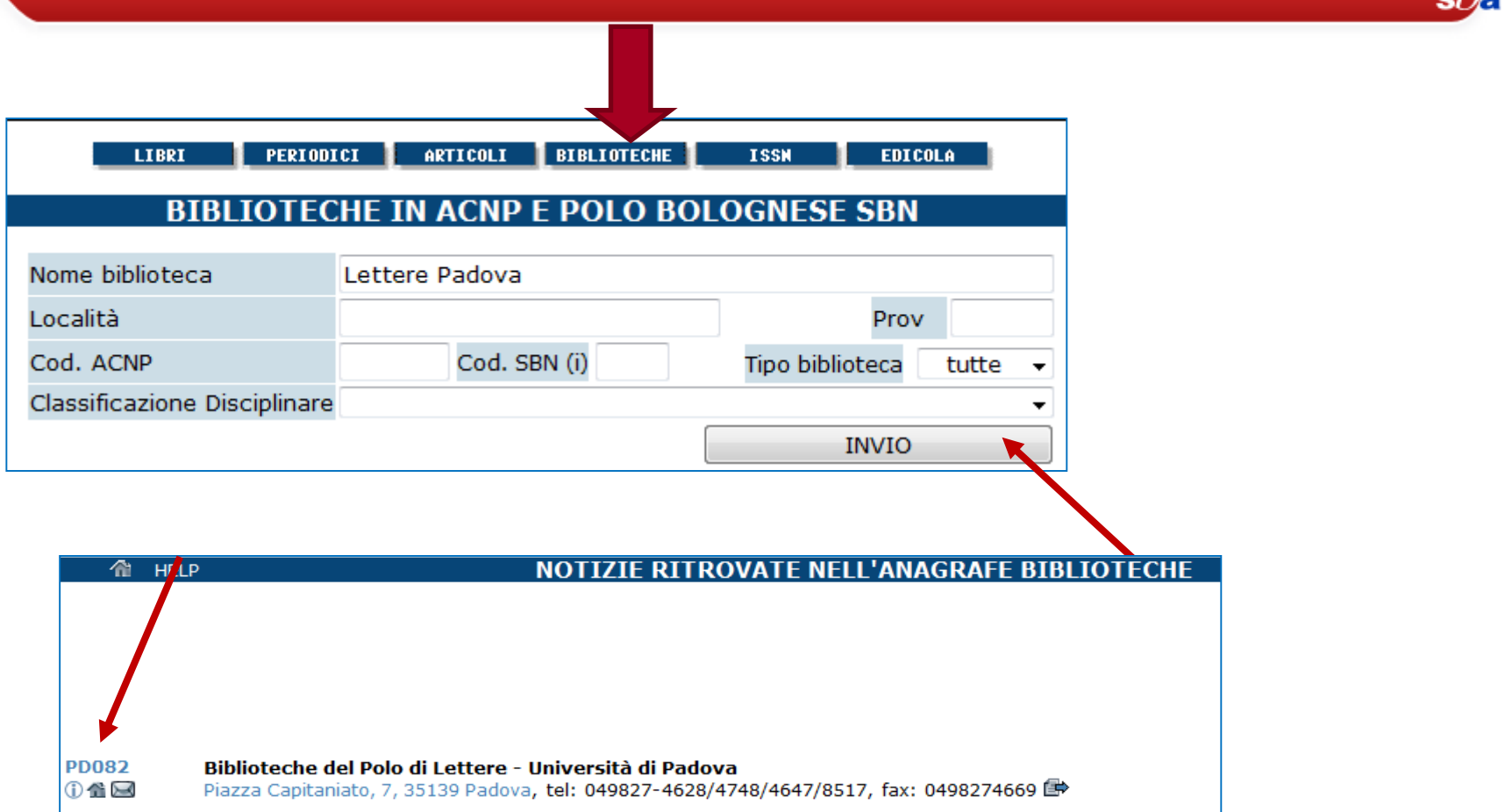

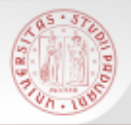

### **ACNP: Anagrafe biblioteche (2)**

 $s\Omega$ 

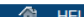

#### **SCHEDA COMPLETA DELLA BIBLIOTECA**

 $\blacksquare$ 

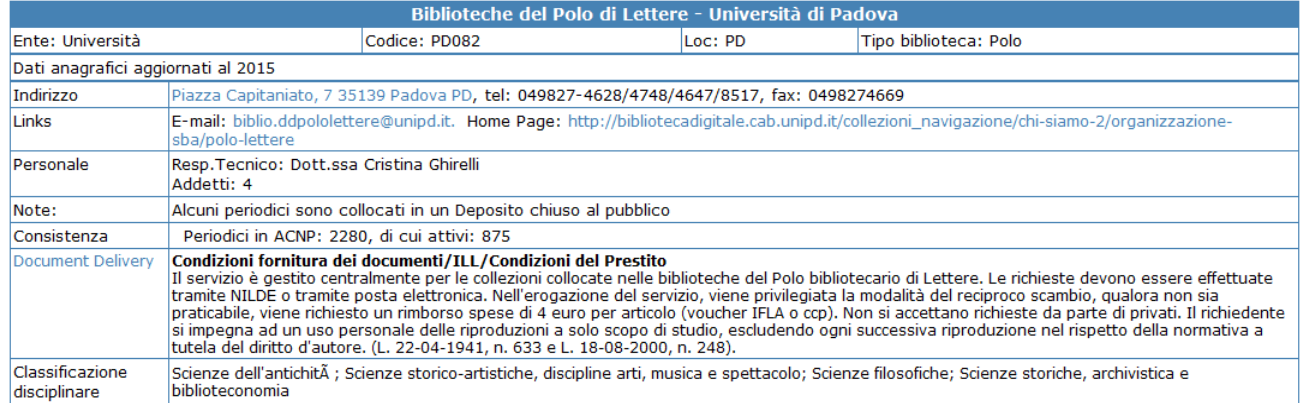

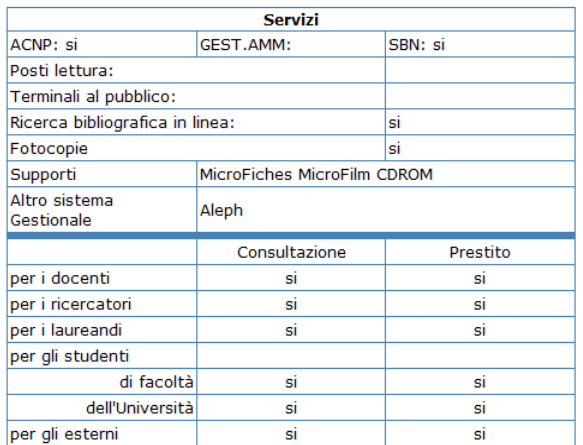

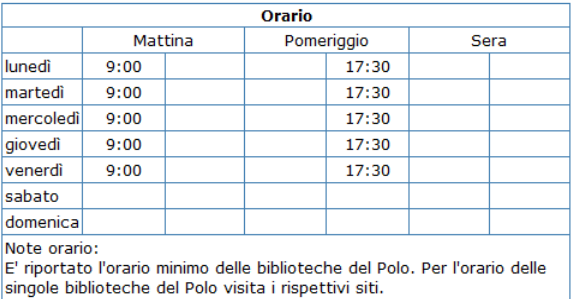

#### Note storiche:

Dal 2015 la biblioteca assorbe, per la riorganizzazione del servizio di document delivery, la Biblioteca di Storia delle arti visive e della musica (PD076), la Biblioteca del Dipartimento di Filosofia (PD069) la Biblioteca del Dipartimento di Storia (PD075) e la ex Biblioteca Interdipartimentale "Tito Livio" (PD082)

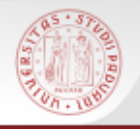

- ESSPER è un progetto di cooperazione tra biblioteche accademiche italiane.
- Base dati liberamente accessibile di spoglio di articoli pubblicati in riviste di economia, di diritto, di storia e di scienze sociali italiane.
- Aderiscono ad ESSPER attualmente 149 biblioteche per un totale di 1.025 titoli di periodici italiani.

<http://www.biblio.liuc.it/scripts/essper/default.asp>

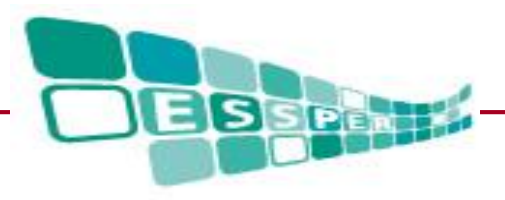

## **Caratteristiche di ESSPER**

- La ricerca può essere effettuata per titolo o per autore
- La ricerca può essere filtrata con varie modalità
- E' disponibile una lista alfabetica dei periodici spogliati
- E' possibile effettuare ricerche per insiemi di periodici, che raggruppano i titoli aventi coperture disciplinari affini. La ricerca può essere effettuata per parole del titolo ed anno, previa selezione dei periodici sui quali si vuol compiere la ricerca (massimo 20)

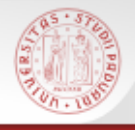

#### **ESSPER: la ricerca per titoli e autori**

 $s b$ a

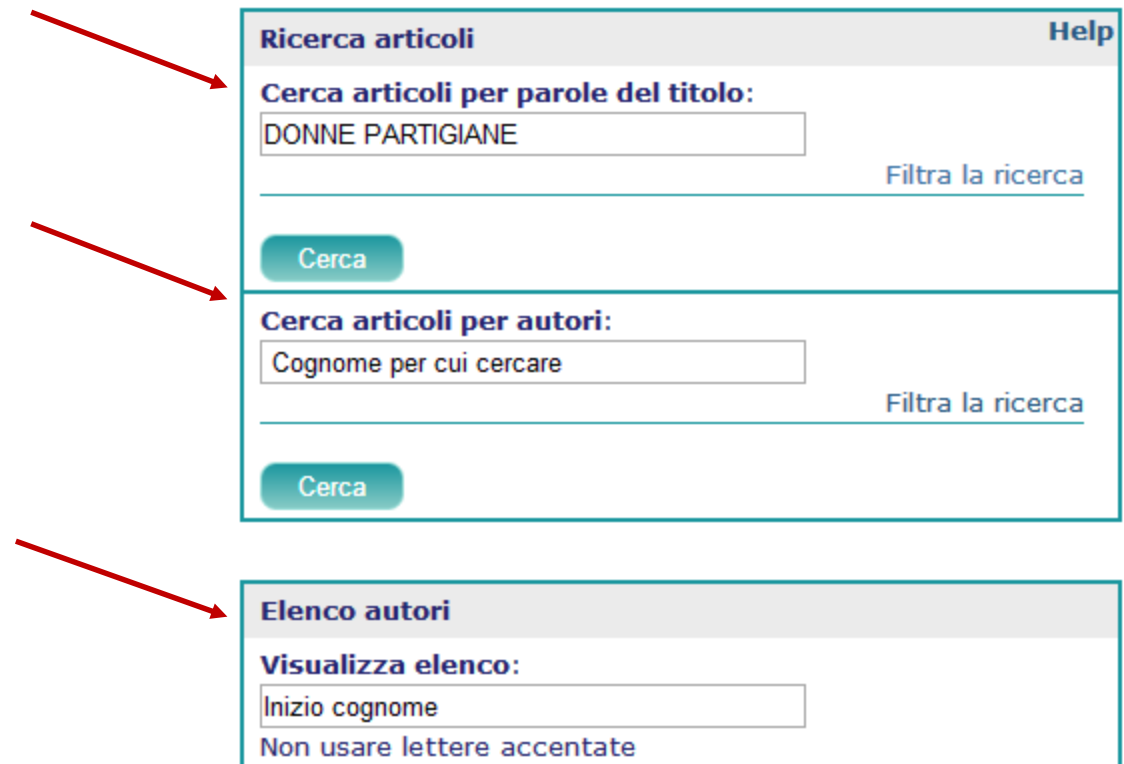

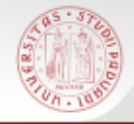

#### **ESSPER: i risultati**

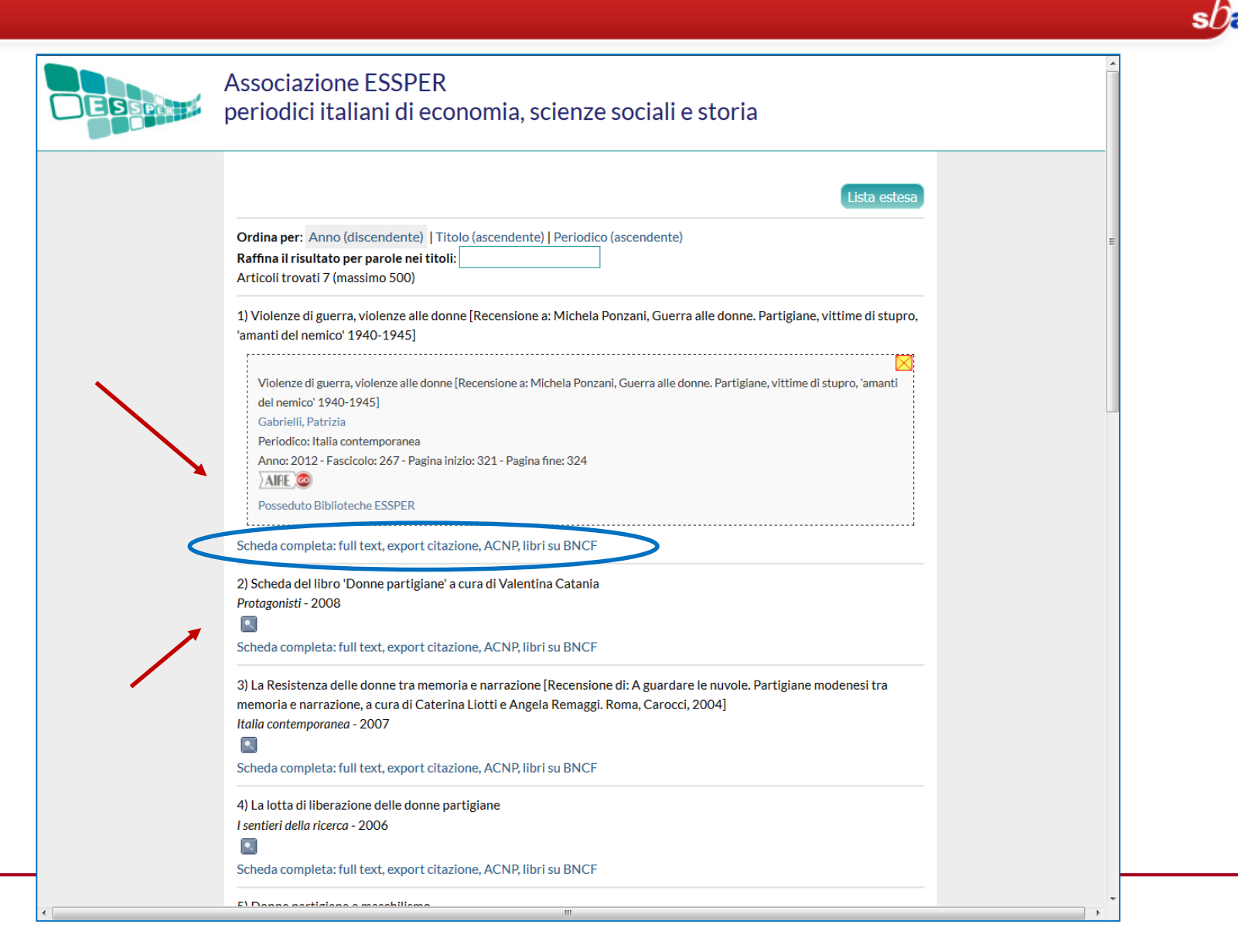

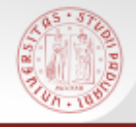

#### **ESSPER: filtra la ricerca**

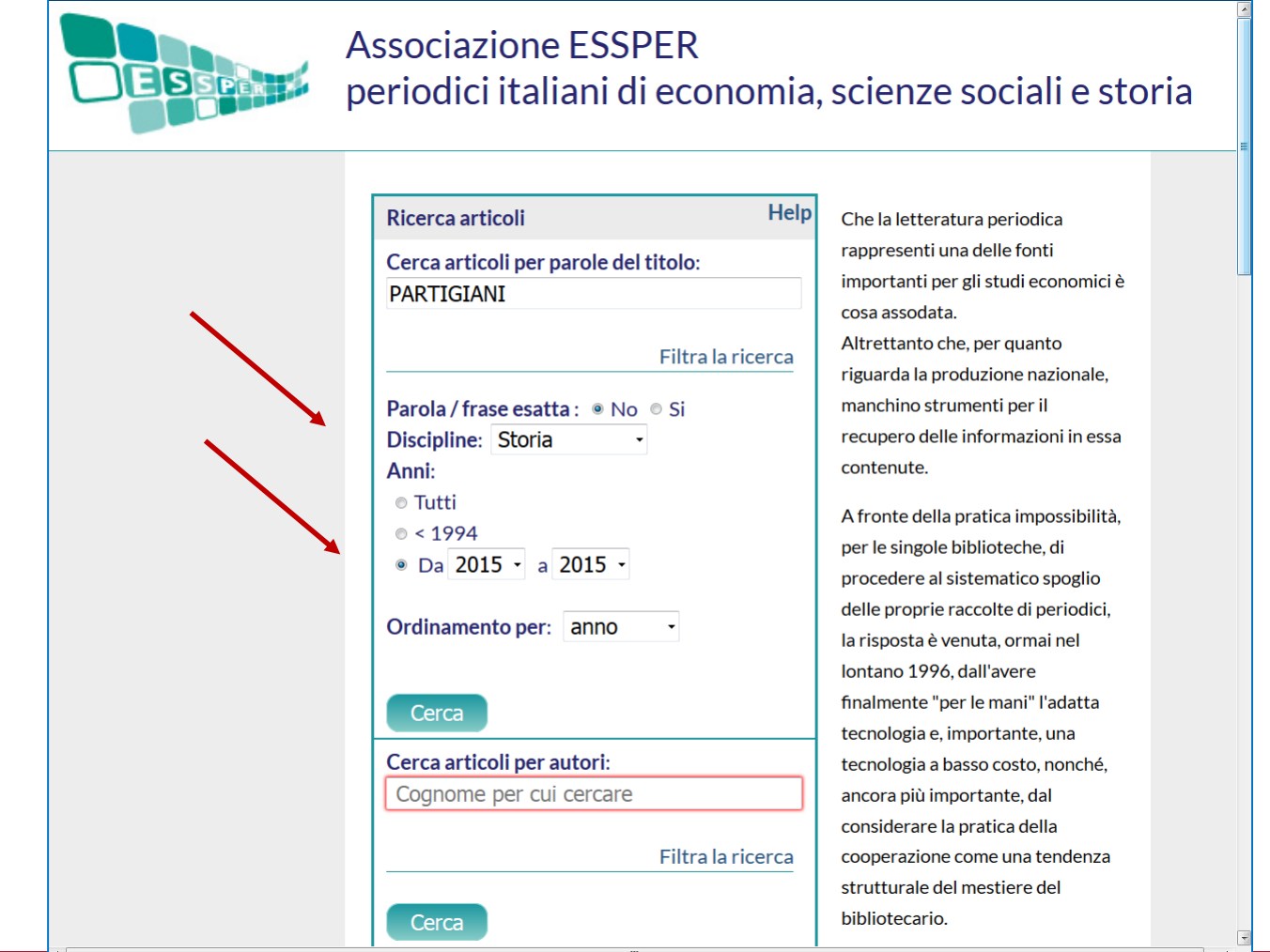

 $s b$ a

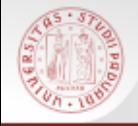

### **ESSPER: ricerca per area disciplinare**

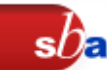

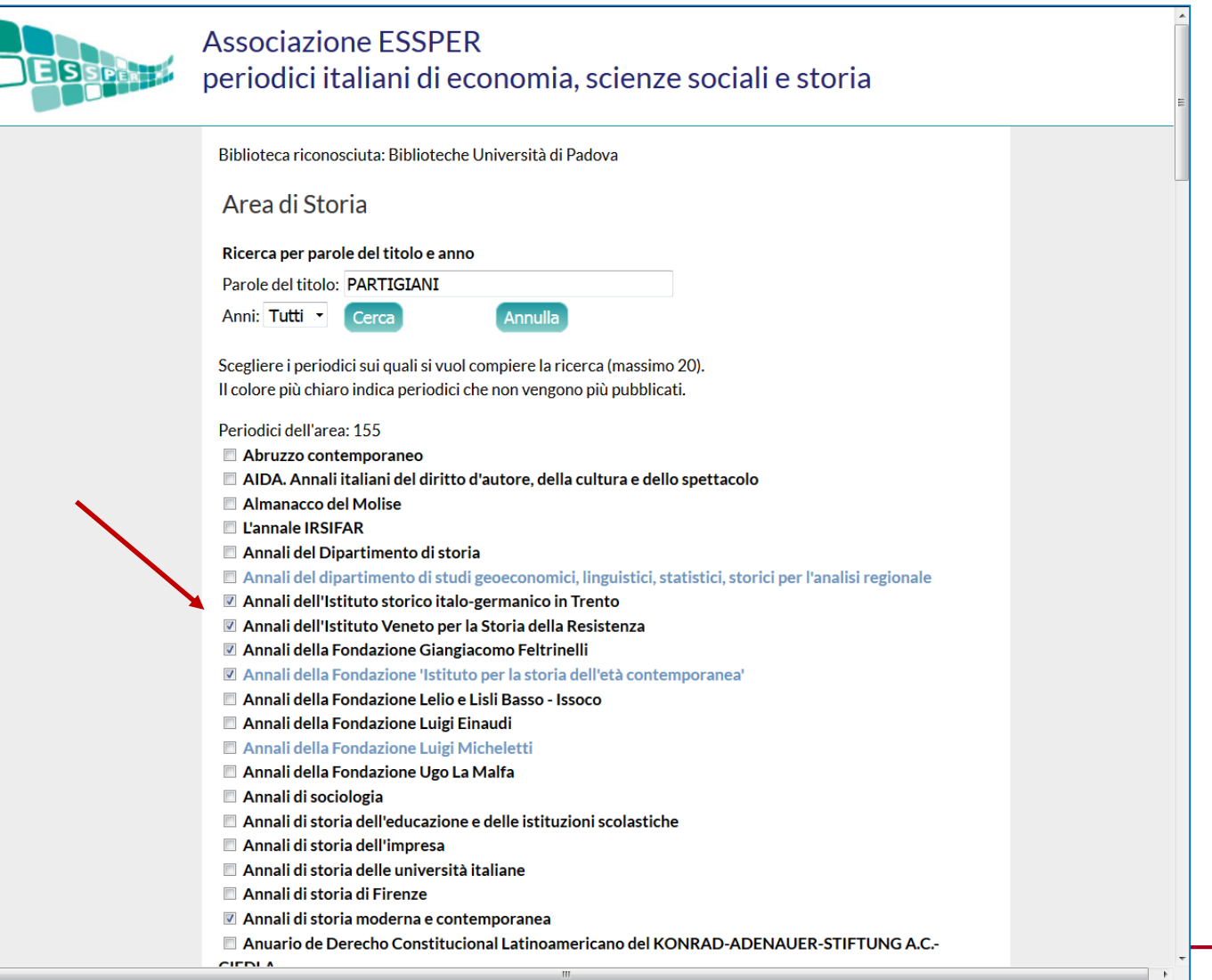

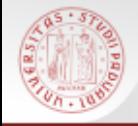

## **ESSPER: elenco periodici spogliati**

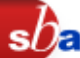

www.biblio.liuc.it/scripts/essper/Sch

#### **Associazione ESSPER** periodici italiani di economia, scienze sociali e storia

#### Elenco periodici spogliati

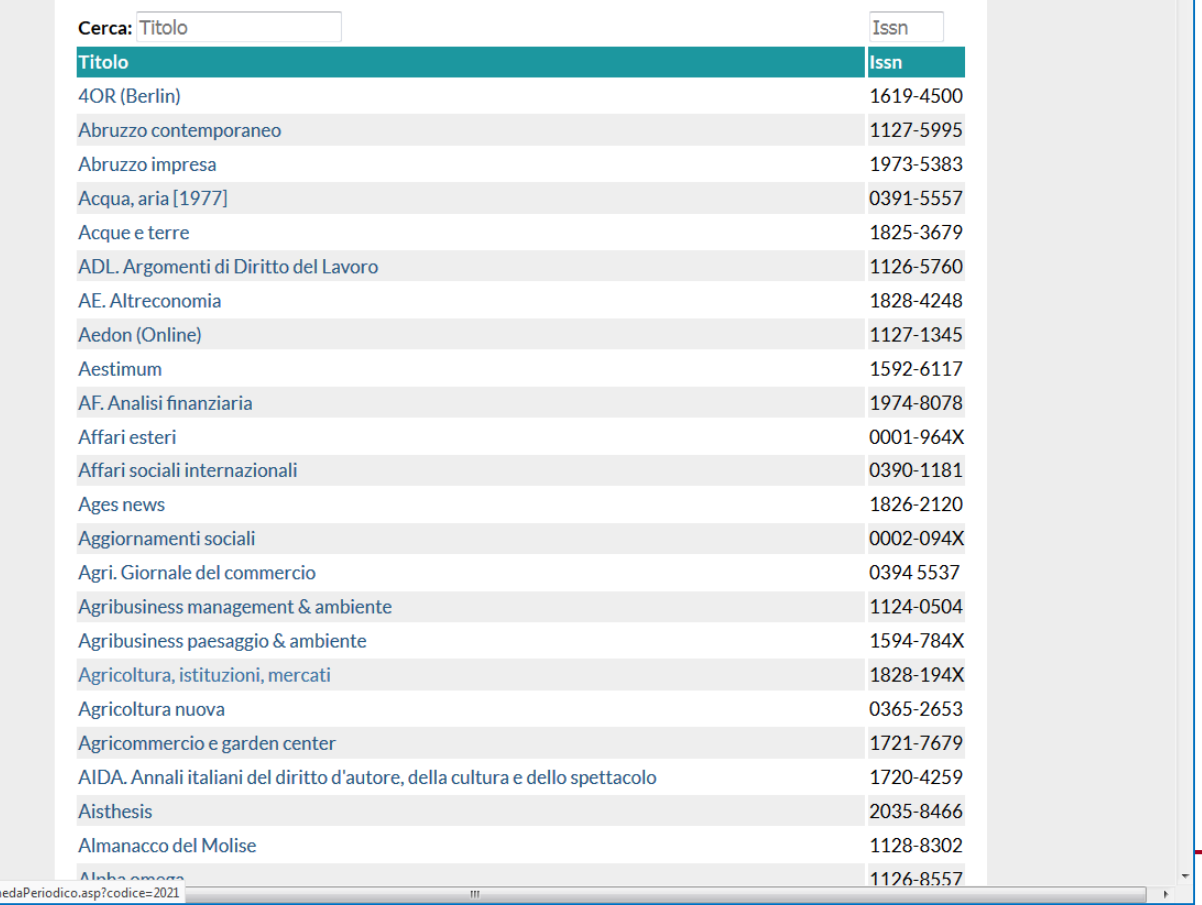

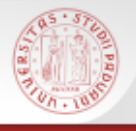

## **It.WIKIPEDIA e CATALOGHI NAZIONALI**

E' possibile verificare la disponibilità dei testi nelle bibliografie di alcune voci Wikipedia nei cataloghi nazionali SBN e ACNP!

https://it.wikipedia.org/wiki/Francesco\_Sforza

 $s$ *D* $\epsilon$ 

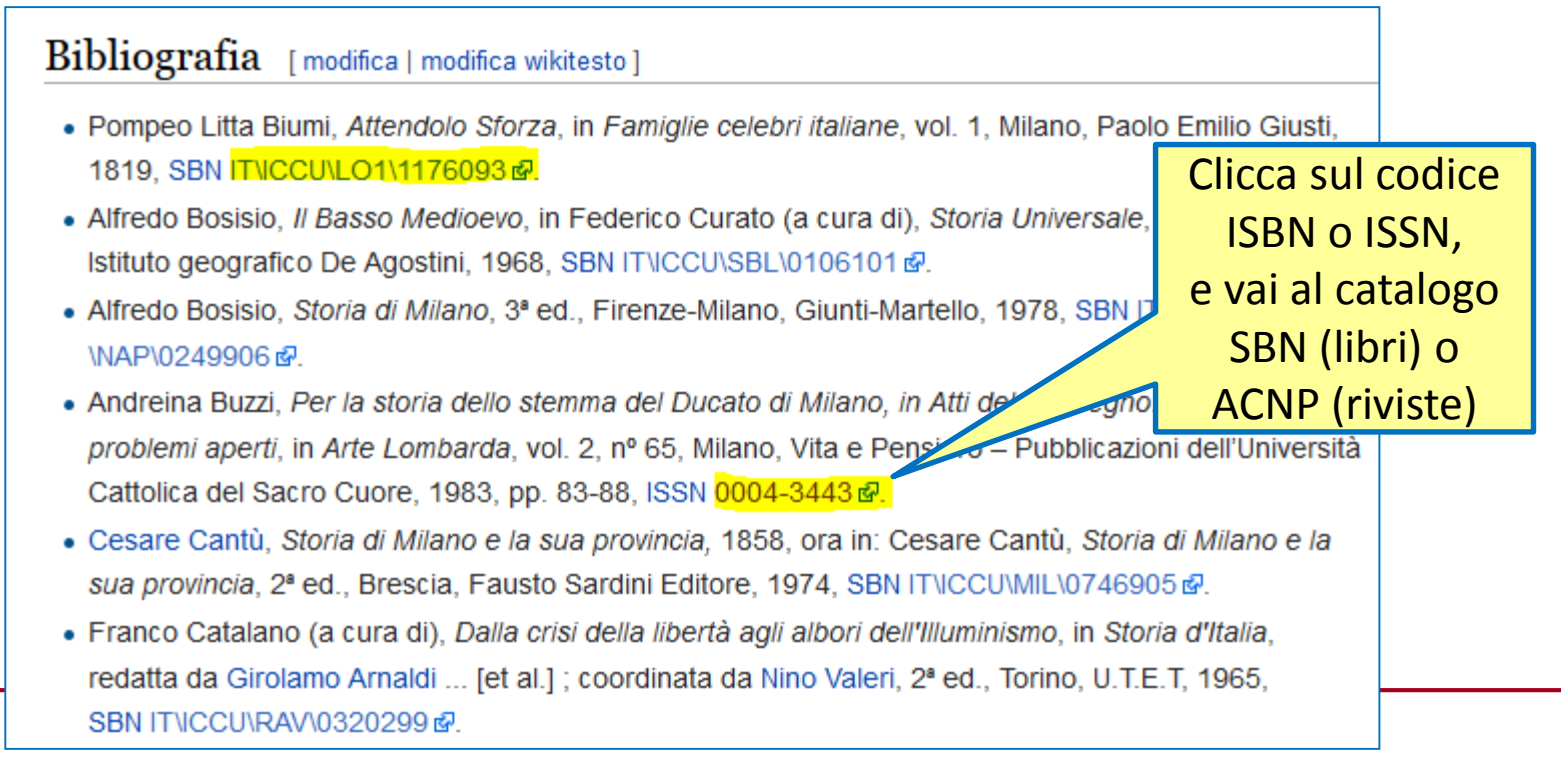

Sistema Bibliotecario di Ateneo | Università di Padova

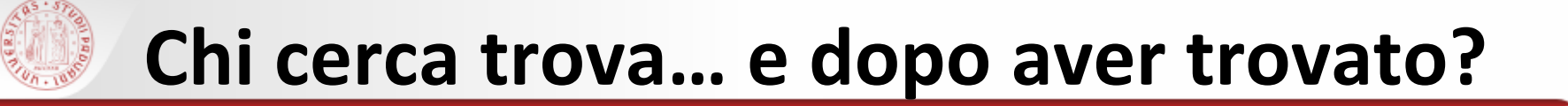

Se il libro o l'articolo che ti servono non si trovano nelle biblioteche cittadine puoi usufruire dei servizi:

**PRESTITO INTERBIBLIOTECARIO:** per avere in prestito il volume da altre biblioteche italiane o estere:

 **FORNITURA DI DOCUMENTI** (document delivery): per ricevere una copia (cartacea) di articoli o parti di libri da altre biblioteche italiane o estere

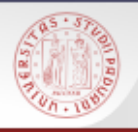

#### **Come si fa?**

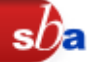

#### PRESTITO INTERBIBLIOTECARIO

- Laureando: vieni in biblioteca e compila il modulo di richiesta
- **Studente: puoi rivolgerti all'Ufficio Centralizzato del** Prestito Interbibliotecario presso la Biblioteca di Statistica o compilare la richiesta on line
- DOCUMENT DELIVERY

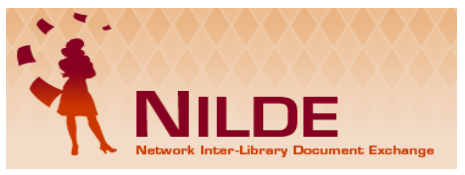

Iscriviti al servizio NILDE seguendo le istruzioni

da<http://bibliotecastoria.cab.unipd.it/usa-la-biblioteca>

> Fornitura documenti

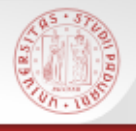

## **NILDE in pochi step**

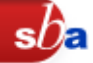

#### <https://nilde.bo.cnr.it/>

- 1. REGISTRAZIONE > Crea un account utente
- 2. Non devono mancare: numero di matricola, mail @studenti.unipd.it e biblioteca di riferimento (= dove vuoi ritirare i documenti)
- 3. Attendi la mail di conferma

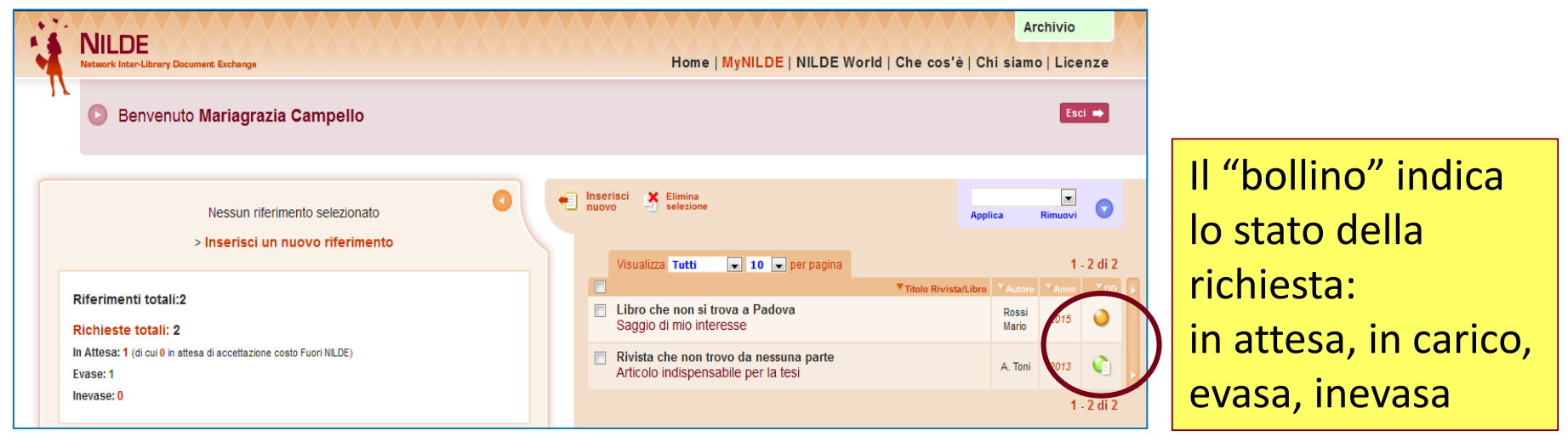

### **Esempi di percorsi di ricerca (1)**

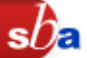

#### Cerco il libro:

#### SPIRITO Pietro, *Trieste a stelle e strisce : vita quotidiana ai tempi del Governo Militare Alleato*

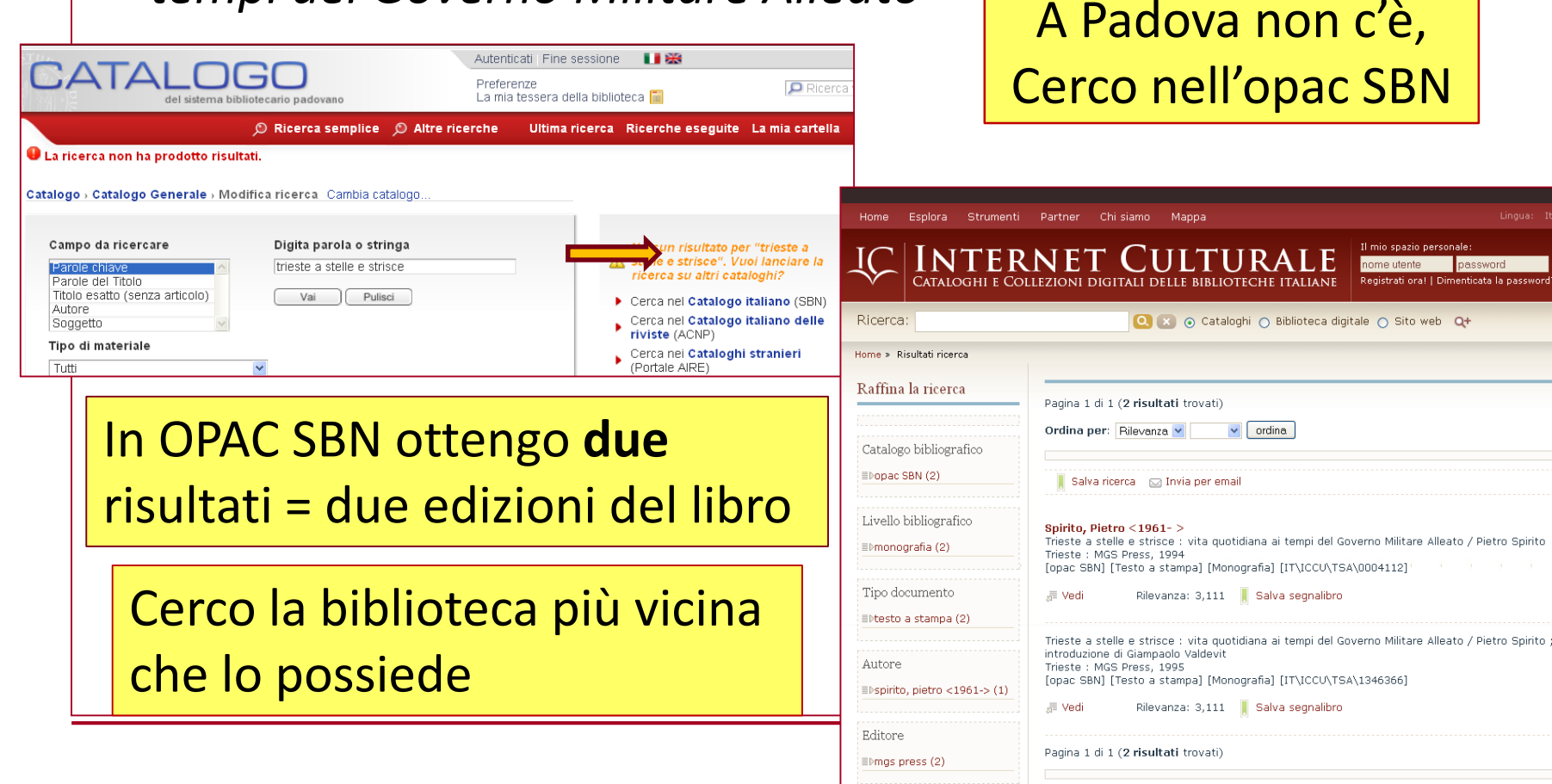

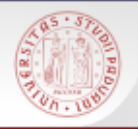

 $sb<sub>5</sub>$ 

OOSTERHUIS Harry, *Stepchildren of nature. Krafft-Ebing, psychiatry, and the making of sexual indentity* Chicago, University of Chicago Press, 2000

- STEP 1: Nel Catalogo padovano: non c'è
- STEP 2: In Opac SBN: non c'è
- STEP 3: uso la ricerca veloce nel Portale Aire > MetaOpac del Consorzio CIPE: trovo una copia all'Università di Sassari

Sempre meglio fare più tentativi…

Avrò maggiori opportunità di trovare il volume

## **Esempi di percorsi di ricerca (3)**

 $sb<sub>\epsilon</sub>$ 

R.F. EVANS, *Pelagius' veracity at the synod of Dyospolis*, "Studies in medieval culture", 1964, pp. 32-45

- STEP 1: Cerco "Studies in medieval culture" in Catalogo padovano: non c'è
- STEP 2: Cerco la rivista in ACNP: risulta presente solo a Torino e a Bologna, che però non possiedono l'annata 1964
- STEP 3: Verifico anche in Opac SBN: risulta presente a Firenze, che ha anche l'annata che sto cercando

#### **Attenzione alle riviste! ACNP e Opac SBN non coincidono al 100%**